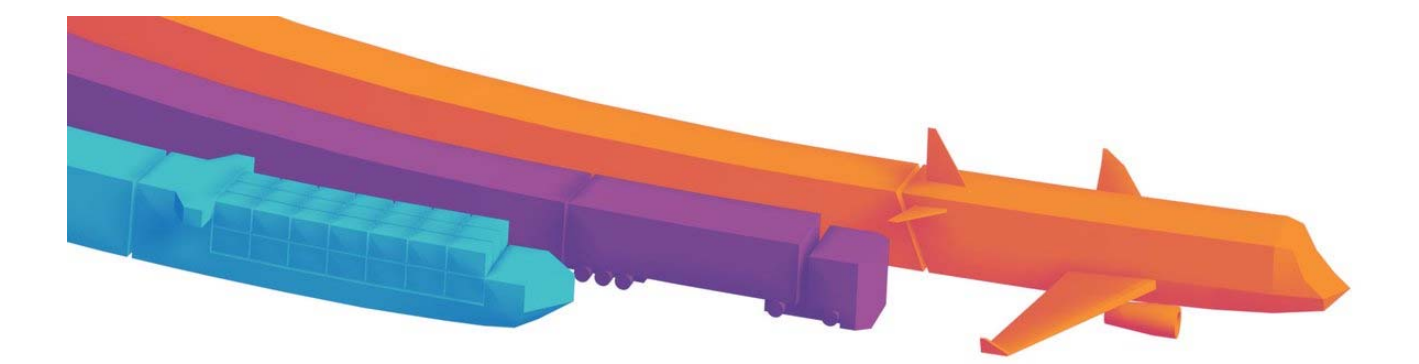

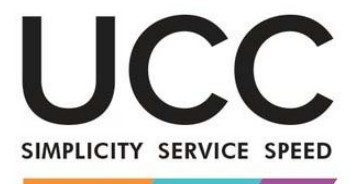

A MODERN FRAMEWORK FOR CUSTOMS AND TRADE

# STANDARDISERET INFORMATIONS-UDVEKSLING

Vejledning til brugervirksomheder

DG TAXUD

### **DOKUMENTHISTORIK**

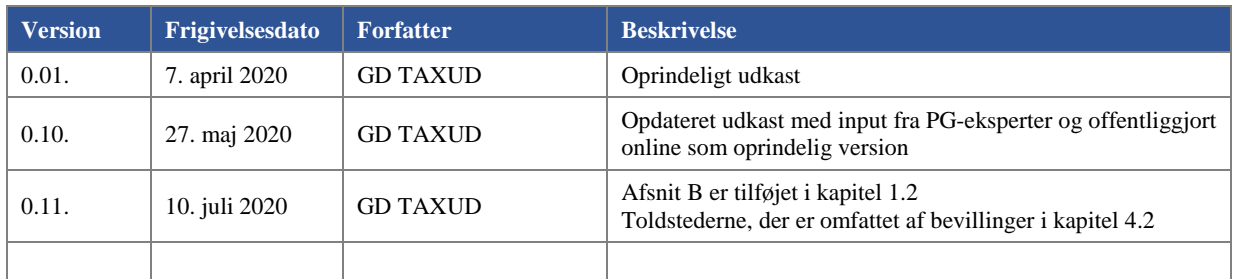

# **INDHOLD**

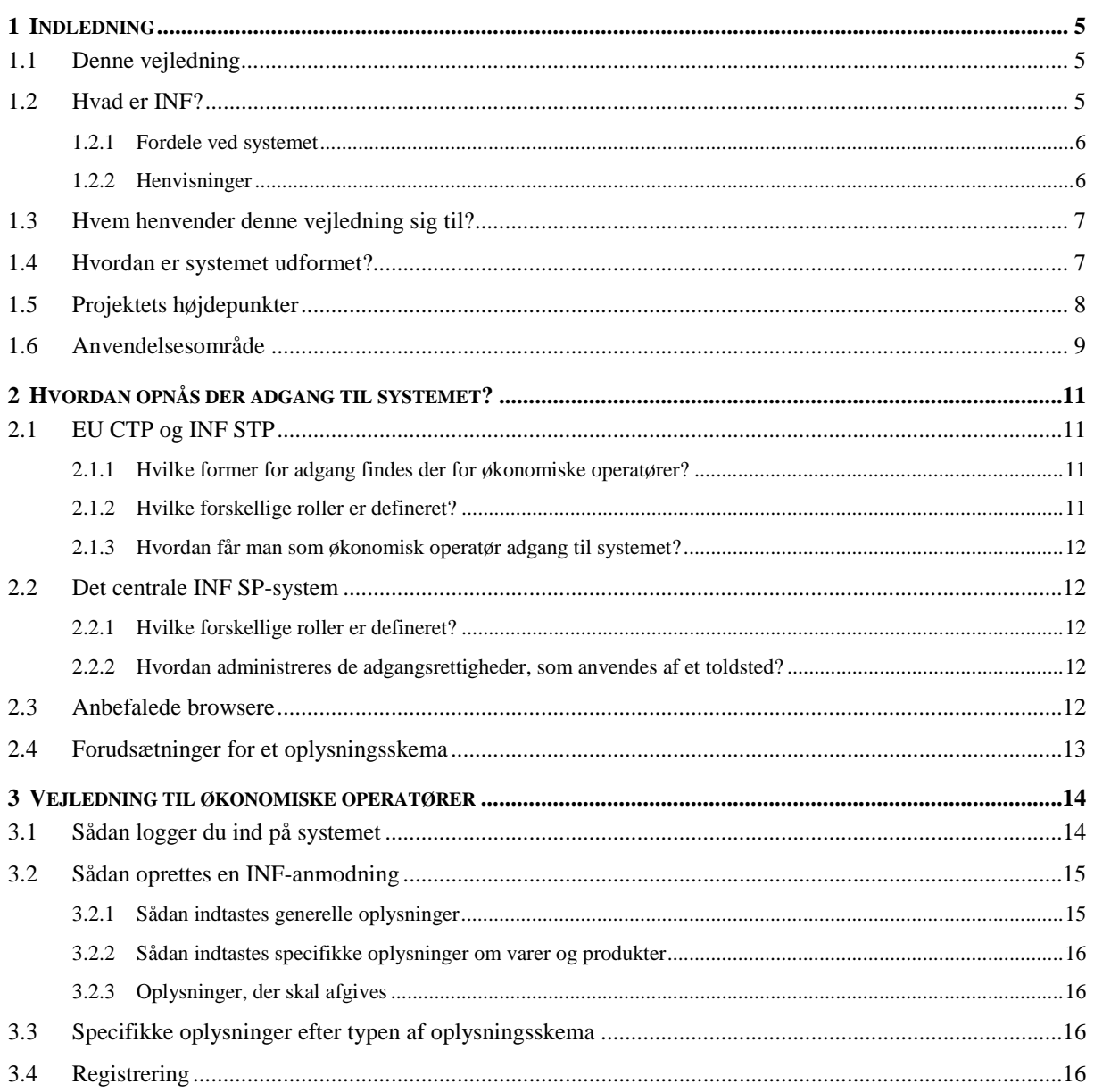

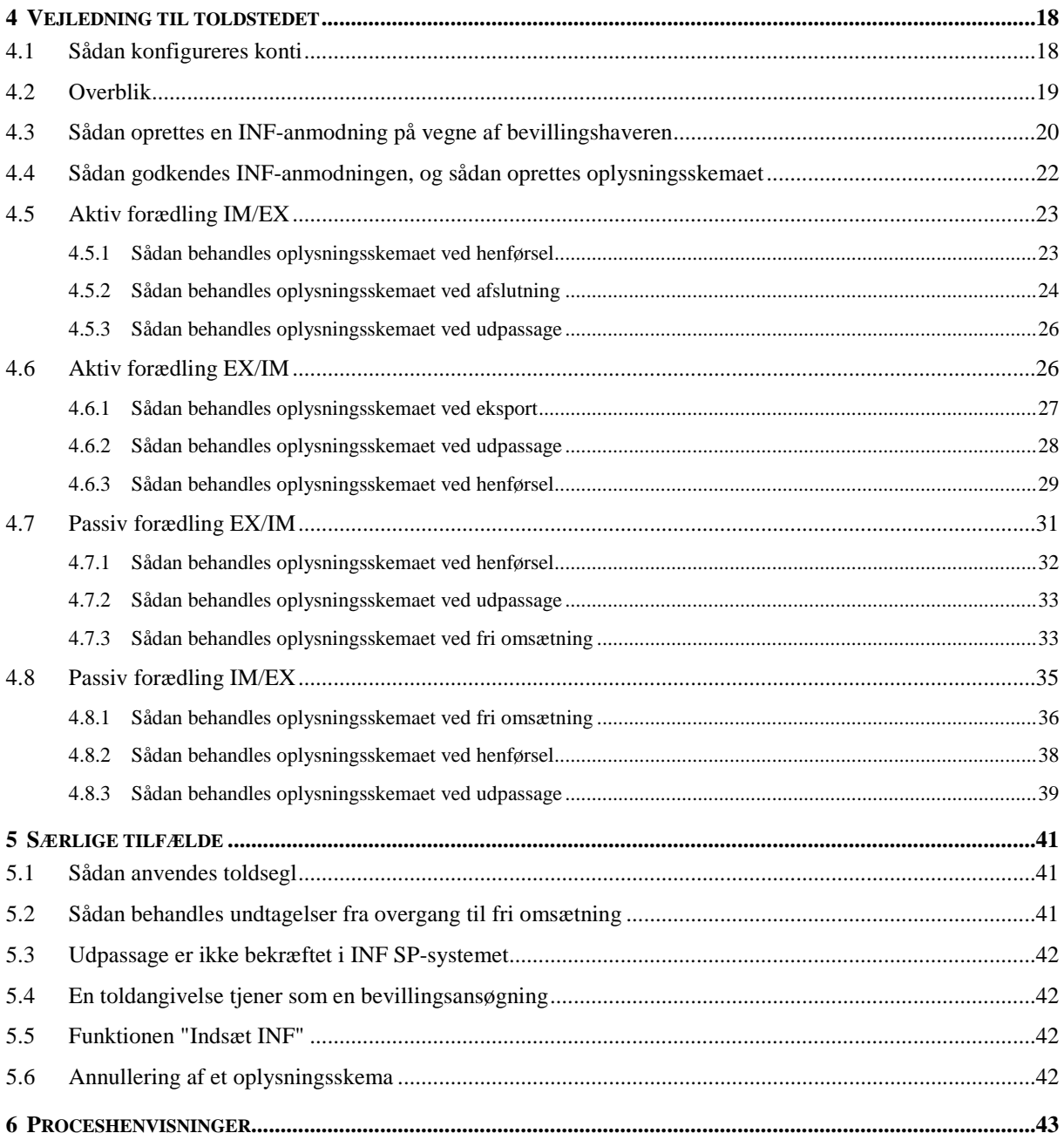

# **DEFINITIONER OG FORKORTELSER**

Følgende definitioner finder anvendelse på hele vejledningen:

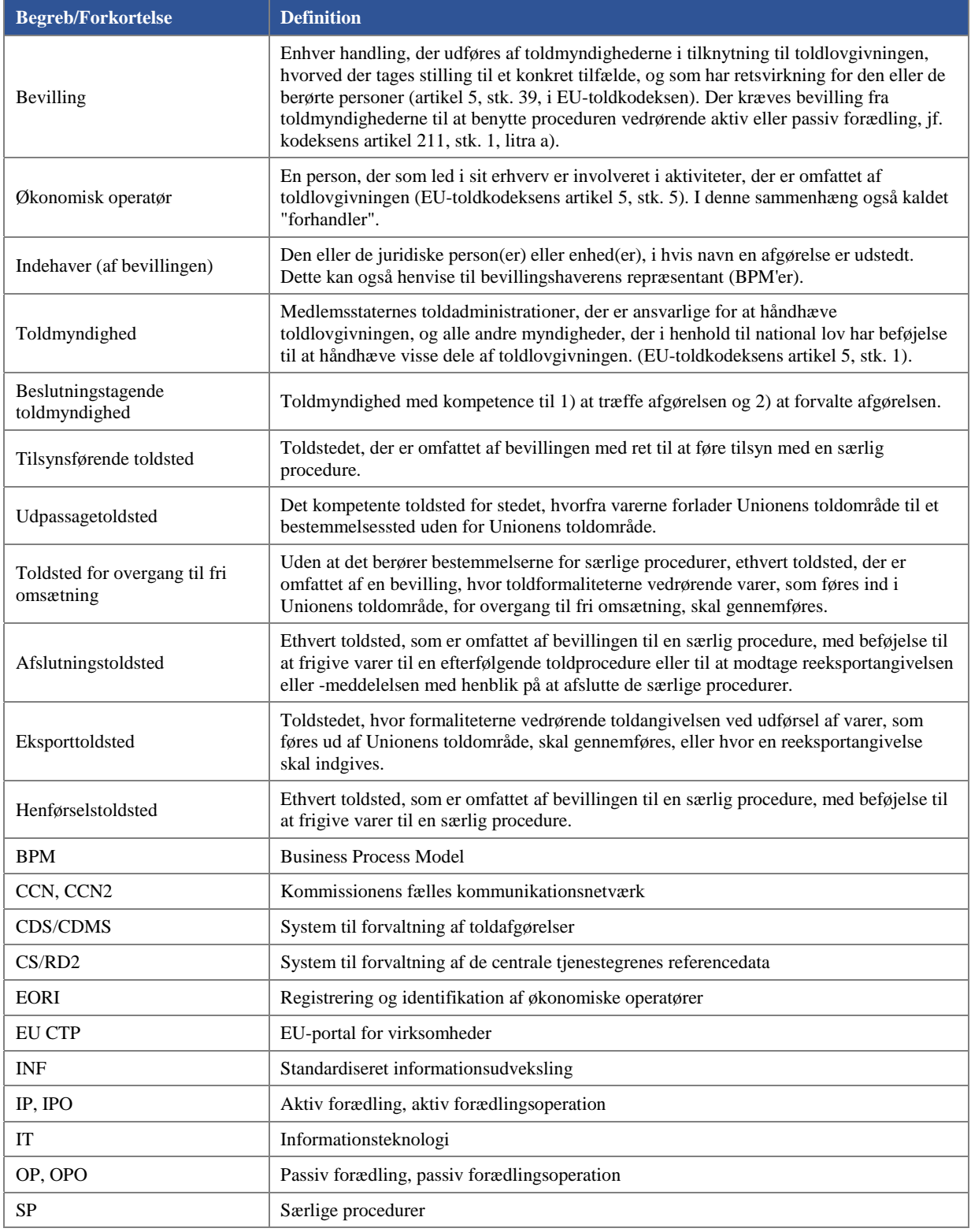

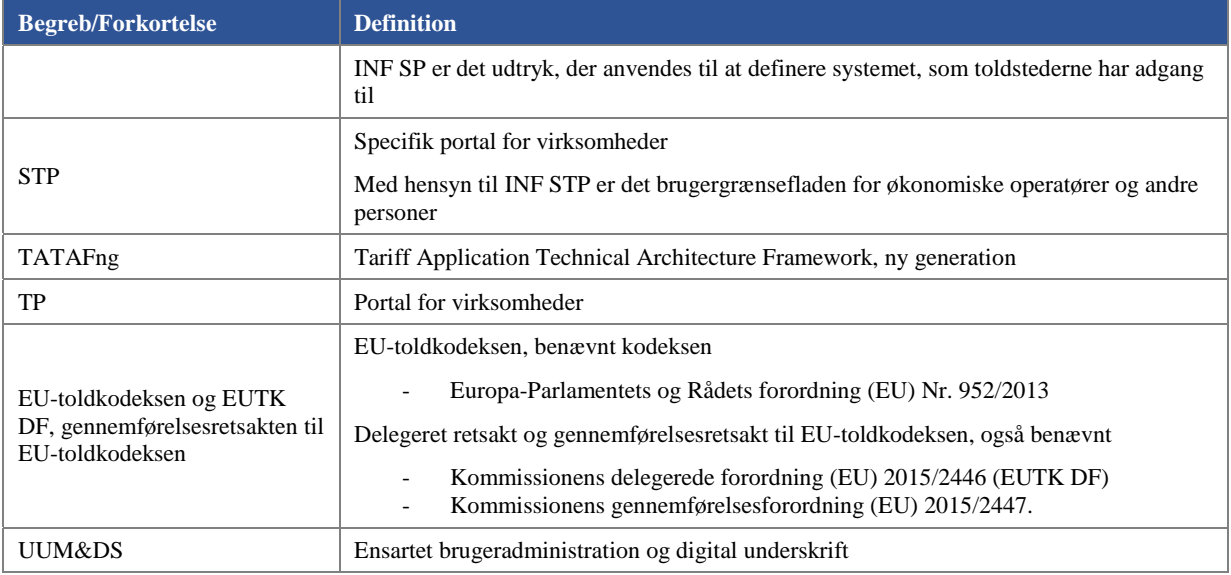

# **1 INDLEDNING**

### **1.1 DENNE VEJLEDNING**

Det primære formål med dette dokument er at udarbejde en brugervejledning for virksomheder til INF-systemet. Formålet er at give adgang til dokumenter, der vil blive benyttet af slutbrugerne, toldstederne til det centrale INF SP-system og virksomheder til EU-portalen for virksomheder (EU CTP), med henblik på deres kendskab til oplysningsskemaet til særlige procedurer for virksomheder.

Når systemet er tilgået, forklares de forskellige funktioner og handlinger i en hjælpefil eller i brugervejledningen, hvor der kan læses mere om, hvad en specifik knap gør. Der er adgang til denne særlige detaljerede brugervejledning via selve systemet og hjælpefunktionen eller på INF's hovedside på Europa-webstedet.

# **1.2 HVAD ER INF?**

INF er den standardiserede informationsudveksling, som anvendes til forvaltning af standardiserede oplysninger, der er oprettet i forbindelse med proceduren vedrørende aktiv eller passiv forædling. En standardiseret udveksling af oplysninger varetages i forskellige toldstedsroller (se senere i procesforløbet). Oplysningerne benyttes til at beregne toldbeløbet, toldafgifter der ikke skal betales, verificere ækvivalenskriterierne, eller at det væsentligt bearbejdede produkt er blevet forædlet med varer, der er henført under aktiv forædling.

Bevillingshaveren udfylder INF-regnskabet med dataelementer, jf. bilag 71-05 i den delegerede retsakt til EUtoldkodeksen. Andre dataelementer, som fremgår af dette bilag, angives af det pågældende toldsted.

De pågældende toldsteder vil ved at hente de relevante oplysninger beregne afgifter og fritagelser ved indførsel, f.eks. med henblik på at kontrollere mængderne af ikke-EU-varer, der frigives i Unionens toldområde.

### Baggrund

Forud for indførelsen af INF-systemet forelå oplysningsskemaerne i papirformat og skulle stemples af toldstederne.

For at gøre det nemmere at bruge oplysningsskemaerne blev det besluttet at oprette et IT-system for oplysningsskemaer, hvis retsgrundlag findes i EU-toldkodeksen og EUTK DF og gennemførelsesretsakten til EU-toldkodeksen. INF-systemet blev også designet til at begrænse papirarbejdet, sikre ligebehandling af de økonomiske operatører, sætte skub i logistikken og eksport-/importoperationer samt for at gøre det nemmere for toldstederne at overvåge og forvalte de særlige ordninger.

Eftersom EU-toldkodeksen, EUTK DF og gennemførelsesretsakten til EU-toldkodeksen ikke fandt anvendelse på INF-forordningen med det samme, blev der, som beskrevet i den delegerede overgangsretsakt, etableret en overgangsperiode. I løbet af denne periode kunne fire forskellige INF-skemaer anvendes:

- INF1 for IP IM/EX blev anvendt til at videregive oplysninger til afslutningstoldstedet om beregning af toldbeløbet, garantibeløbet eller anvendelse af handelspolitiske foranstaltninger.
- INF9 for IP IM/EX blev anvendt til at verificere ækvivalenskriterierne, eller at det væsentligt bearbejdede produkt er blevet forædlet med varer, der er henført under aktiv forædling.
- INF5 for IP EX/IM blev anvendt til at kontrollere, at mængden af indførte ikke-EU-varer svarer til mængden af EU-varer, der indgår i det eksporterede produkt, og til at beregne toldafgifter, der ikke skal betales.
- INF2 for OP EX/IM blev anvendt til at kontrollere, om de væsentligt bearbejdede varer var omfattet af de eksporterede varer, og til at beregne toldbeløbet, når varer under passiv forædling indføres i Unionens toldområde.

Overgangsperioden sluttede den 1. juni 2020, og INF-systemet blev sat i drift. INF-systemet benytter ikke længere den terminologi, der er specifik for INF-dokumenter i papirformat. Pr. 1. juni 2020 omfatter INFsystemet, med ét elektronisk skema, alle sager, der tidligere blev behandlet ved hjælp af forskellige INFskemaer: INF IP (aktiv forædling) og INF OP (passiv forædling), hver især for IM/EX (import efterfulgt af eksport) samt EX/IM (eksport efterfulgt af import).

I bilag 71-05 (i den delegerede retsakt til EU-toldkodeksen) sondres mellem "Standardiseret informationsudveksling (INF) mellem toldmyndigheder er endnu ikke et krav, men det tilsynsførende toldsted skal stille de relevante INF-dataelementer til rådighed i det elektroniske system vedrørende INF" som Afsnit A, og "Standardiseret informationsudveksling (INF) mellem toldmyndigheder er et krav, men dataelementer i oplysningsskemaet er endnu ikke tilgængelige i det elektroniske system vedrørende INF" som Afsnit B.

Afsnit B vedrører anmodning om oplysninger mellem toldmyndigheder (alene) for at fastslå importafgiftsbeløbet efter en IM/EX IPO. Ifølge artikel 181, stk. 1, er et oplysningsskema ikke obligatorisk for IP IM/EX, der involverer én medlemsstat, men hvis en toldmyndighed anmoder om oplysninger om en IP IM/EX, som involverer én medlemsstat, er det tilsynsførende toldsted forpligtet til at videregive oplysningerne via INFsystemet.

Et eksempel på en flerlandebevilling: en IPO IM/EX-bevilling, der er gyldig i medlemsstat A, for hvilken toldskyld opstår i medlemsstat B. Det ansvarlige toldsted i B kontakter det tilsynsførende toldsted i A ved hjælp af et oplysningsskema, Afsnit B.

#### Aktiv forædling

Aktiv forædling indebærer, at ikke-EU-varer indføres med henblik på forædling i Unionens toldområde i en eller flere behandlingsoperationer (fremstilling, reparation). Når disse varer importeres, pålægges de ikke importtold, andre importafgifter såsom moms eller punktafgifter og handelspolitiske foranstaltninger, for så vidt de ikke forbyder indførsel eller udførsel af varer på eller fra Unionens toldområde.

#### Passiv forædling

Passiv forædling indebærer forædling af EU-varer uden for Unionens toldområde, og at de, når de kommer tilbage til Unionen som forædlede produkter, kan overgå til fri omsætning. Der skal kun betales afgifter af merværdien uden for Unionens toldområde. Under visse omstændigheder, hovedsageligt i forbindelse med reparation under garanti, er reimport fritaget for afgift.

### **1.2.1 FORDELE VED SYSTEMET**

- Slut med papirbaseret kontrol.
- Håndtering af IPO, OPO IM/EX og EX/IM.
- Harmonisering af de anvendte procedurer og af datakravene, som er defineret i BPM'erne.
- Anvendelse af et unikt system og en portal for virksomheder for økonomiske operatører og andre personer.

### **1.2.2 HENVISNINGER**

#### **1.2.2.1 Henvisninger til retsakter**

- Kapitel 2, afdeling 1, artikel 6, i EU-toldkodeksen: Midler til udveksling og lagring af oplysninger og fælles datakrav
- Afsnit III, kapitel 1, afdeling 2, artikel 86, i EU-toldkodeksen: Særlige regler for beregning af importafgiftsbeløbet
- EUTK DF, artikel 176: Standardiseret informationsudveksling og bevillingshavers forpligtelser i forbindelse med en forædlingsprocedure
- EUTK DF, artikel 181: Standardiseret informationsudveksling
- Kommissionens gennemførelsesforordning (EU) 2015/2447, artikel 271: Elektronisk system vedrørende standardiseret informationsudveksling
- EUTK DF, bilag 71- 05: Dataelementer til gennemførelse af et oplysningsskema
- Artikel 88 i EU-toldkodeksen: Delegation af beføjelser a)

### **1.2.2.2 Kontekstreferencer**

- Henvisning til INF SP-webstedet
	- o https://ec.europa.eu/taxation\_customs/inf-system-special-procedures\_en
	- o Typer oplysninger, der findes: Vejledninger, BPM, spørgsmål og svar, henvisninger til systemet
- Henvisninger til L4 BPM'er
	- o https://circabc.europa.eu/w/browse/de2da847-321a-4573-97b7-b34382d892ee

### **1.3 HVEM HENVENDER DENNE VEJLEDNING SIG TIL?**

Dette dokument er tiltænkt læsere med forskellig baggrund og operationel rolle inden for det beslægtede INF SPsystemområde. Det kan f.eks. være:

- EU's nationale myndigheder
- EU's ansatte
- Toldfunktionærer inden for EU som brugere af INF SP-systemet
- EU's handelsfællesskab som brugere af EU CTP/INF STP-systemet.

Dette afsnit har til formål at opliste de forskellige interessenter, som repræsenterer slutbrugerne af INF SPsystemet.

Brugerne af portalen for virksomheder (EU CTP, INF STP):

- virksomheden, også kaldet den økonomiske operatør, som er bevillingshaver i denne sammenhæng
- repræsentanten, dvs. en person der kan handle på vegne af virksomheden. Under henvisning til "Guidance for MSs and Trade" (https://ec.europa.eu/taxation\_customs/sites/taxation/files/docs/body/guidance\_special\_procedures\_en.p df) er det kun bevillingshaveren, der kan henføre varerne, som forklaret i afsnittet "Rettigheder og forpligtelser".

brugerne af (det centrale) INF SP-system(et)

- toldstedet hos den beslutningstagende toldmyndighed
- toldfunktionæren fra et af de andre toldsteder, som er nævnt i IPO/OPO-bevillingerne, end den beslutningstagende toldmyndighed.

# **1.4 HVORDAN ER SYSTEMET UDFORMET?**

INF SP-systemet er et centralt system, hvilket betyder, at systemet er udviklet på EU-plan og er til rådighed for alle medlemsstater. Systemet er tilgængeligt for virksomheder og toldfunktionærer via et centralt kontaktpunkt.

Diagrammet nedenfor viser systemets forskellige komponenter:

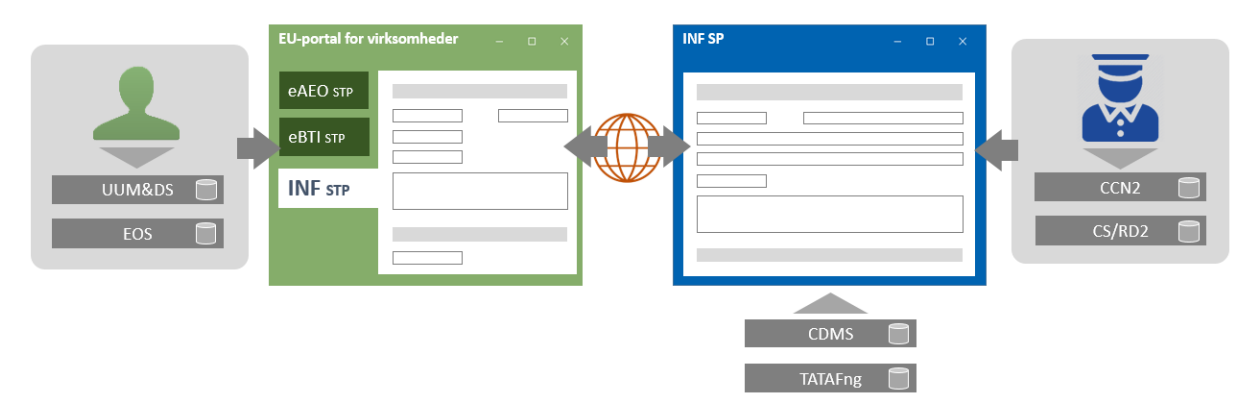

- Den økonomiske operatør (bruger til venstre) skal have et gyldigt EORI-nummer, der administreres i EOS-systemet. Vedkommendes adgangsoplysninger og roller er defineret i UUM&DS.
- Den økonomiske operatør har adgang til EU CTP via UUM&DS, der anvendes som et unikt kontaktpunkt til en række andre systemer og har til formål at give adgang til yderligere systemer i den nærmeste fremtid.
- INF STP, som er et særligt modul eller en særlig funktion under EU CTP. INF STP skal altid tilgås via EU CTP.
- Toldstedets (bruger til højre) bruger er defineret i CCN2, og vedkommendes rolle er defineret i CS/RD2.
- Toldfunktionæren tilgår brugergrænsefladen i INF SP via adgangsoplysninger til CCN2.
- Det centrale INF SP-system interagerer med de oplysninger, som er gemt i systemet til toldafgørelser og TATAFng.

Der findes ikke nogen nationale komponenter.

INF SP-systemets strategi er at anvende en central tilgang, hvor medlemsstaterne kun anvender EU-bevillingen. Oplysninger, der stammer fra systemet til toldafgørelser, hvis medlemsstaten har valgt en tilgang på nationalt plan og gemmer bevillingerne i sit eget nationale system, eller en hybrid tilgang, hvor en kombination af nationale og EU-bevillinger anvendes, vil ikke blive automatisk sammenkoblet med begge systemer. Det samme gælder for de nationale import- og eksportsystemer, hvor angivelserne bliver gemt. Der er ikke planer om en systembaseret sammenkobling af disse systemer i første fase af projektet som defineret i visionsdokumentet.

### **1.5 PROJEKTETS HØJDEPUNKTER**

De høje forretningskrav blev udviklet og offentliggjort som BPM niveau 2 og 3 medio 2016.

På grundlag af den vedtagne version af gennemførelsesretsakten og den delegerede retsakt i december 2015 blev de indledende funktionskrav udarbejdet og offentliggjort ved udgangen af 2016 som BPM niveau 4.

Udviklingen af systemet til pilotfasen var baseret på disse indledende funktionskrav.

Der blev indledt en pilotfase for syv medlemsstater og en række virksomheder med henblik på at anvende systemet i forproduktionsfasen. Når systemet idriftsættes, vil alle andre medlemsstater tilslutte sig det.

I pilotfasen blev anbefalinger og korrektioner fra deltagerne i pilotprojektet omsat til opdaterede tekniske krav og funktionskrav. Dette har afstedkommet ændringsanmodninger og opdaterede BPM niveau 4-diagrammer samt opdateringer til systemet til den endelige produktionsdato.

Planen er, at systemet skal idriftsættes i juni 2020, hvor overgangsperioden slutter.

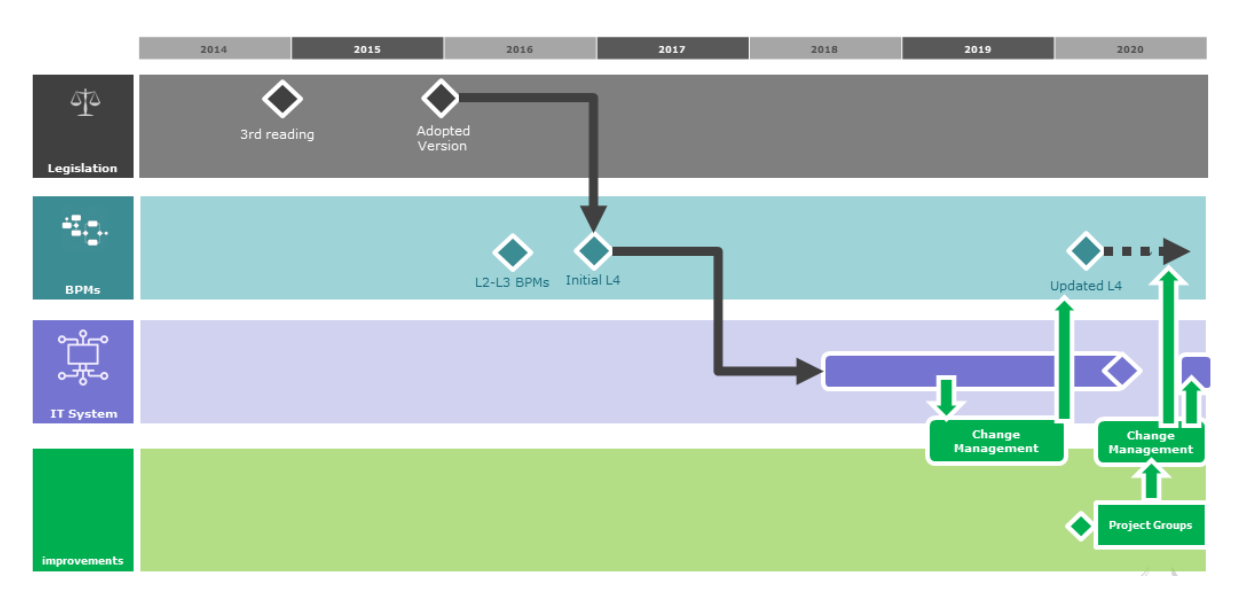

Senere er der blevet nedsat en projektgruppe bestående af en række medlemsstater (primært dem, der deltog i pilotprojektet) og medlemmer af erhvervskontaktgruppen. Formålet med gruppen er at udarbejde kommunikationsmateriale og forbedre systemet ved hjælp af anbefalinger og drøfte, hvordan processen kan videreudvikles på et taktisk plan. Dette skal også føre til udarbejdelse og realisering af den anden fase af systemet som beskrevet i visionsdokumentet.

# **1.6 ANVENDELSESOMRÅDE**

INF SP-systemet har til formål at sikre, at de særlige procedurer gennemføres på en ensartet måde via det samme elektroniske informationssystem.

Nedenstående er omfattet efter en INF-anmodning fra virksomheden kaldet Afsnit A:

- aktiv forædling IM/EX, hvor mere end én medlemsstat er involveret
- aktiv forædling EX/IM, hvor én eller mere end én medlemsstat er involveret
- passiv forædling EX/IM, hvor én eller mere end én medlemsstat er involveret
- passiv forædling IM/EX, hvor mere end én medlemsstat er involveret.

En særlig funktion i INF SP-systemet giver mulighed for kommunikation mellem toldsteder (uden en INFanmodning er blevet henført af virksomheden) kaldet Afsnit B:

• aktiv forædling IM/EX, hvor kun én medlemsstat er involveret.

Som nævnt i afsnittet om udformningen af systemet vedrører INF toldafgørelserne eller bevillingen og kan også foregå på nationalt plan.

De centrale INF SP-forretningsprocesser omfatter:

- anmodning om et oplysningsskema til overvågning af særlige procedurer
- oprettelse af et oplysningsskema til overvågning af en særlig procedure
- anmodning om et oplysningsskema til fastsættelse af toldafgifter eller handelspolitiske foranstaltninger
- behandling af et oplysningsskema
- ændring af et oplysningsskema
- annullering af et oplysningsskema
- videregivelse af INF-oplysninger til bevillingshaveren
- konsultation af INF.

# **2 HVORDAN OPNÅS DER ADGANG TIL SYSTEMET?**

# **2.1 EU CTP OG INF STP**

Hvilke krav gælder der for en økonomisk operatørs anvendelse af systemet?

Den første forudsætning for, at en økonomisk operatør kan anvende INF-systemet, er at vedkommende er i besiddelse af et gyldigt EORI-nummer. For at få et EORI-nummer skal den økonomiske operatør kontakte den kompetente myndighed for EORI-registreringen i det land, hvor de primære toldaktiviteter vil finde sted, såsom bevillingen til at benytte proceduren vedrørende aktiv og/eller passiv forædling.

Den økonomiske operatør skal fremgå af UUM&DS-systemet, som er et organiseret brugeradministrationssystem på transeuropæisk niveau. Identificering af brugerne og deres relation til økonomiske operatører i UUM&DS henhører under medlemsstaternes ansvarsområde, som anvender deres nationale brugeradministrationssystem for økonomiske operatører. De økonomiske operatører kan få adgang til INF STP som et modul i EU CTP via internettet.

De økonomiske operatører eller deres repræsentanter kan kun indsætte, søge i, konsultere eller ændre oplysningerne vedrørende deres respektive INF-anmodninger samt videregive yderligere oplysninger, hvis der er anmodet derom.

### **2.1.1 HVILKE FORMER FOR ADGANG FINDES DER FOR ØKONOMISKE OPERATØRER?**

Den økonomiske operatør kan enten få adgang og selv indtaste oplysningerne i systemet eller delegere opgaven med gennemførelse af formaliteterne vedrørende toldangivelsen til en anden.

Systemet giver mulighed for følgende repræsentation:

- Den økonomiske operatør kan delegere opgaven til en toldrepræsentant, og i så tilfælde er den økonomiske operatør fortsat ansvarlig for toldrepræsentantens handlinger (den bemyndigede enhed) i den økonomiske operatørs navn.
- Delegering til medarbejdere er altid et "mandat". Den økonomiske operatør eller toldrepræsentanten er fortsat ansvarlige for deres medarbejderes handlinger.

Yderligere information om delegering af opgaven med at gennemføre formaliteterne vedrørende toldangivelsen findes på webstedet https://ec.europa.eu under AEO.

### **2.1.2 HVILKE FORSKELLIGE ROLLER ER DEFINERET?**

- Konsultationsrolle
	- o Læseadgang til oplysninger vedrørende virksomheden
- Administrativ rolle
	- o Anvendes til at udarbejde og administrere udkast,
	- o uploade og slette bilag til udkast,
	- o udskrive oplysninger og
	- o administrere advarsler via e-mail
- Indgivelsesrolle
	- o Samme som for den administrative rolle og<br>
	o kan indgive INF-anmodninger og foretage b
	- kan indgive INF-anmodninger og foretage handlinger i forbindelse med anmodningerne

### **2.1.3 HVORDAN FÅR MAN SOM ØKONOMISK OPERATØR ADGANG TIL SYSTEMET?**

Hvis du (som økonomisk operatør) skal have adgang til systemet, skal du først kontakte dine nationale toldmyndigheder, som kan give dig adgangsoplysningerne til den EU CTP, der anvender UUM&DS-systemet.

### **2.2 DET CENTRALE INF SP-SYSTEM**

Toldstederne, som tilgår INF SP-systemet, skal fremgå af af CCN2-infrastrukturen. Brugerne af CCN2 er knyttet til en bestemt medlemsstat. Ansvaret for identificering af brugerne og tildeling af deres brugerroller ligger hos den pågældende medlemsstat, som anvender CCN2-værktøjerne. Toldstederne får adgang til INF SPapplikationens brugergrænseflade via CCN2.

Adgangskontrol til INF-funktionerne er endvidere baseret på deres brugerroller. Brugerrollerne defineres på grundlag af organisationstjenester og giver adgang til de funktioner, der er nødvendige for udførelse af de specifikke opgaver. En brugerrolle giver adgang til alle oplysninger, der ejes af toldstedets medlemsstat.

### **2.2.1 HVILKE FORSKELLIGE ROLLER ER DEFINERET?**

- Oprettelse
- Ændring
- Annullering
- Forvaltning af oplysningsskemaer

### **2.2.2 HVORDAN ADMINISTRERES DE ADGANGSRETTIGHEDER, SOM ANVENDES AF ET TOLDSTED?**

Dette skal ske via CCN2: https://customs.ec.europa.eu/taxud/uumds/admin-ext/

### **2.3 ANBEFALEDE BROWSERE**

Der findes mange forskellige internetbrowsere på markedet, og på grund af det er det ikke altid muligt at udvikle systemet på en sådan måde, at det fungerer optimalt med alle browsere, der anvendes, fordi oplysningerne både skal vises på skærmen og kræver input fra og interaktion med slutbrugeren.

De webbrowsere, som understøttes af Kommissionen og derfor anbefales til anvendelse med INF-systemet til både at få adgang til portalen for virksomheder og den centrale INF SP-grænseflade, omfatter:

- Google Chrome, version 80.0 og nyere
- Microsoft Edge, version 44 og nyere
- Mozilla Firefox, version 73.0 og nyere

Browsere, der bygger på ældre teknologier, såsom Microsoft Internet Explorer, kan muligvis vise en del af oplysningerne korrekt, men vil ikke altid behandle og vise resultatet af de behandlede oplysninger på en korrekt måde og understøttes derfor ikke længere.

# **2.4 FORUDSÆTNINGER FOR ET OPLYSNINGSSKEMA**

Inden du påbegynder indsættelse af oplysningsskemaer, er det en god idé at sætte dig ind i de pågældende informationssystemer og de pågældende oplysninger, der anvendes i oplysningsskemaet. Oplysningsskemaet er i høj grad knyttet til følgende elementer:

- oplysninger om den økonomiske operatør
- bevillingen, som den særlige procedure finder anvendelse på
- hvis varerne eller råvarerne er importeret i henhold til den særlige procedure for forædling, eller hvis de forædlede produkter er genindført i henhold til den særlige procedure, til oplysningerne, der er omfattet af toldangivelsen.

# **3 VEJLEDNING TIL ØKONOMISKE OPERATØRER**

For enkelthedens skyld er den økonomiske operatør eller dennes delegerede, medarbejder eller repræsentant benævnt "den økonomiske operatør" i hele vejledningen.

# **3.1 SÅDAN LOGGER DU IND PÅ SYSTEMET**

Som nævnt i kapitel 2.1 skal den økonomiske operatør have et gyldigt EORI-nummer for at få adgang til EU CTP-systemet. Der er adgang til portalen via internettet med følgende link:

https://customs.ec.europa.eu/gtp/

Det er bedst at klikke på linket fra hjemmesiden for EU CTP fra Europa-webstedet, da linket muligvis vil blive ændret i den nærmeste fremtid (applikationen hedder EU CTP, men tidligere hed den GTP, den generiske portal for virksomheder).

Eftersom du vil blive godkendt via UUM&DS, vil det første, du får vist, være siden "Hvor kommer du fra" (*wayf*).

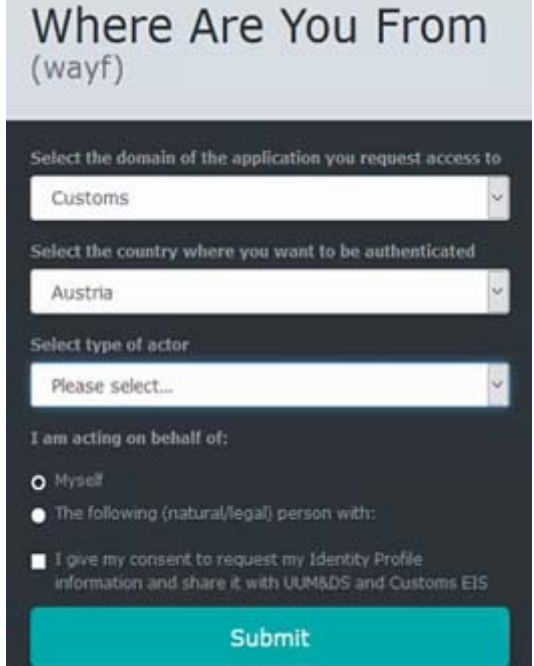

Vælg "Told" som området, og landet, hvor du ønsker at blive godkendt. Under typen af aktør skal du vælge, hvorvidt du tilgår systemet som økonomisk operatør, eller hvornår du har fået delegeret opgaven af den økonomiske operatør.

De forskellige muligheder er:

- Type af aktør = Økonomisk operatør, handler på egne vegne
- Delegation på første niveau:
- o Type af aktør = Medarbejder, handler på vegne af følgende fysiske/juridiske person sammen med økonomisk operatør (direkte)
- o Type af aktør = Medarbejder, handler på vegne af følgende fysiske/juridiske person sammen med toldrepræsentant (direkte)

Virksomheden logger ind via EU CTP. Fra menuen i venstre side er der adgang til de forskellige STP'er, såsom INF STP. Notifikationer fra alle backoffice-applikationer vises for alle de forskellige STP'er.

| TAXATION AND CUSTOMS UNION<br>European<br>Commission   INF SP System |                                                                                                    |                      |                 |               |                |                                                    |          | Welcome co_at<br>Œ<br>AT1000CC |
|----------------------------------------------------------------------|----------------------------------------------------------------------------------------------------|----------------------|-----------------|---------------|----------------|----------------------------------------------------|----------|--------------------------------|
| $\equiv$ European Commission > DG TAXUD > Dashboard > My INFs        |                                                                                                    |                      |                 |               |                |                                                    |          |                                |
| * Dashboard                                                          | INFs <b>COIL</b>                                                                                                    |                      |                 |               |                |                                                    |          |                                |
| $\equiv$ 165                                                         |                                                                                                    |                      |                 |               |                |                                                    |          | Reload Export Data             |
| O My INFs                                                            | Authorisation / Declaration Number 0                                                                                                    | Authorisation Type @ | Creation Date * | HoA EORI 0    | HoA Name 0     | INF Number 0                                       | Status 0 | Processing Date 0              |
| Q Search for INF                                                     | FRIPOV1F-FR12251-2017-XYZW42                                                                                                    | <b>P MEX</b>         | 03/01/2020      | FR05142012251 | <b>HoAName</b> | IP IM/EXDO1FRIPOV1F-FR12251-2017-XYZW42 Available  |          | 12/02/2020                     |
| Q My INF Requests                                                    | FRIPOVIF-FR12251-2017-XYZW42                                                                                                    | IP MEX               | 03/01/2020      | FR05142012251 | HoAName        | IP IM/EXOCOFR/POV1F-FR12251-2017-XYZW42 Available  |          | Not processed yet:             |
|                                                                      | FRIPOVIF-FR12251-2017-XYZW42                                                                                                    | <b>P M/EX</b>        | 03/01/2020      | FR05142012251 | <b>HoAName</b> | IP IM/EXOCOFR/POV1F-FR12251-2017-XYZW42 Available  |          | Not processed yet              |
| <sup>2</sup> MyTasks                                                 | FRIPOV1F-FR12251-2017-XYZW42                                                                                                    | P MEX                | 03/01/2020      | FR05142012251 | HoAName        | IP IM/EXDO4FRIPOV1F-FR12251-2017-XY2W42 Available  |          | Not processed yet:             |
| A My Notifications                                                   | FRIPOVIF-FR12251-2017-XYZW42                                                                                                    | <b>P MEX</b>         | 03/01/2020      | FR05142012251 | HoAName        | IP IM EXOCOFRIPOV IF FR12251-2017-XYZW42 Available |          | Not processed yet              |
| Other Activities                                                     | $\mathbb{H} \ \leftarrow \ \boxed{\mathbf{1}} \ \ \texttt{2} \ \ \texttt{3} \ \ \texttt{3} \ \ \texttt{1} \ \ \texttt{8} \ \ \texttt{9} \ \ \texttt{9}$ |                      |                 |               |                |                                                    |          |                                |
| F Insert PdF Request (Section                                        |                                                                                                    |                      |                 |               |                |                                                    |          |                                |
| Figures the Continent PM (Section                                    |                                                                                                    |                      |                 |               |                |                                                    |          |                                |
| $\blacktriangleright$ intert in F                                    |                                                                                                    |                      |                 |               |                |                                                    |          |                                |

INF STP åbner inde fra EU CTP, hvorfra INF-anmodninger kan fremsendes, konsulteres, …

# **3.2 SÅDAN OPRETTES EN INF-ANMODNING**

I forbindelse med de INF-sager, der er beskrevet i kapitel 1.6, kan den økonomiske operatør indsætte en anmodning om et oplysningsskema, hvor det er nødvendigt at anføre oplysninger, og INF kan viderebehandles af det tilsynsførende toldsted.

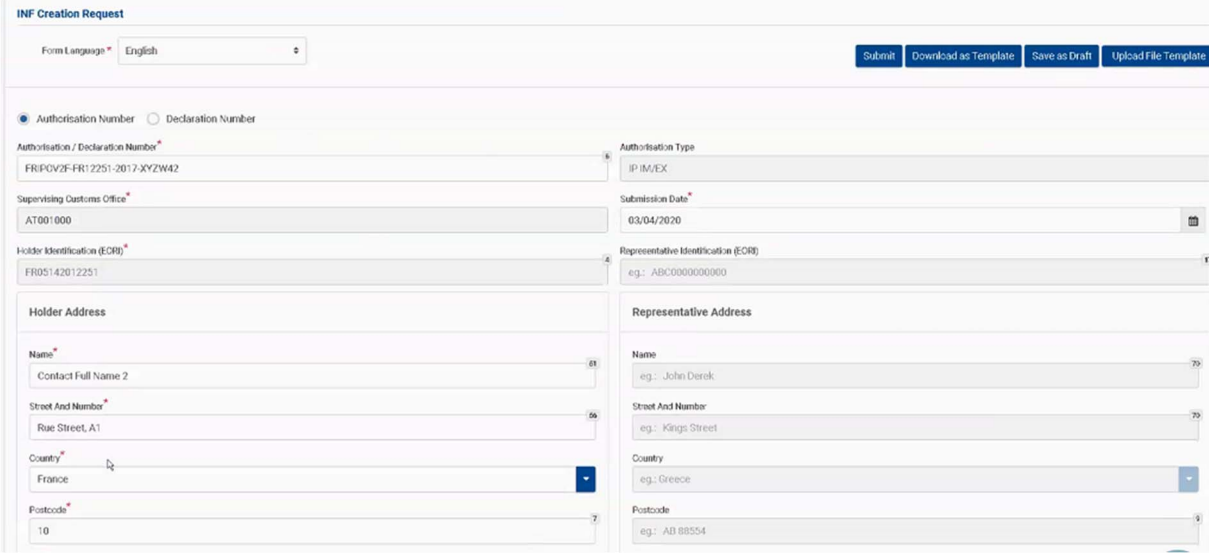

### **3.2.1 SÅDAN INDTASTES GENERELLE OPLYSNINGER**

Når bevillingsreferencen er angivet, er følgende oplysninger tilgængelige fra toldafgørelsen:

- den beslutningstagende toldmyndighed, hvor bevillingen er tildelt
- bevillingen indeholder referencerne til bevillingshaveren og repræsentanten

Når bevillingsreferencenummeret er angivet i skemaet, kan ovenstående oplysninger automatisk hentes fra bevillingen, når systemet har mulighed for at tilslutte til systemet for toldafgørelser.

### **3.2.2 SÅDAN INDTASTES SPECIFIKKE OPLYSNINGER OM VARER OG PRODUKTER**

Afhængig af de forskellige sager vedrørende forædling (aktiv eller passiv) skal varerne og endelig de forædlede produkter angives. I forbindelse med IP EX/IM og OP IM/EX bliver de forædlede produkter først eksporteret eller importeret, og senere vises varerne, der er indtastet til aktiv/passiv forædling, i modsætning til IP IM/EX og OP EX/IM. Disse oplysninger skal indtastes i skemaet for varer og forædlede produkter.

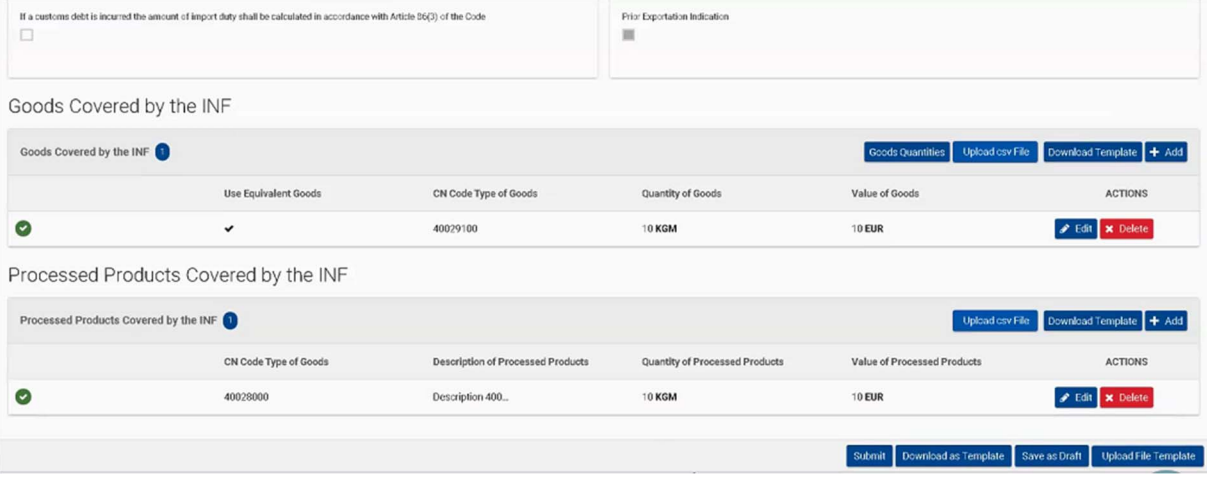

### **3.2.3 OPLYSNINGER, DER SKAL AFGIVES**

Når en INF-anmodning er oprettet, indleder toldstedet anmodningsproceduren og anmoder om oplysninger, hvis det er nødvendigt (når oplysningerne, der er afgivet i INF-anmodningen, ikke er tilstrækkelige til at fortsætte). Når toldstedet anmoder om sådanne oplysninger, vil en yderligere opgave blive vist i EU CTP, med meddelelse om at afgive oplysninger vedrørende denne anmodning. Når opgaven åbnes, kan aktiviteten fortsætte bilateralt (toldstedet modtager en opgave, når den er afsluttet m.v.).

# **3.3 SPECIFIKKE OPLYSNINGER EFTER TYPEN AF OPLYSNINGSSKEMA**

I forbindelse med de specifikke oplysningsskemaer IP (IM/EX), IP (EX/IM), OP (EX/IM) og OP (IM/EX) vil der være regler og betingelser for, hvilke specifikke oplysninger eller felter som vil være obligatoriske eller valgfrie. I dette afsnit beskrives de oplysninger, der er nødvendige alt efter situationen.

# **3.4 REGISTRERING**

Når din INF-anmodning er blevet registreret, modtager du en besked og referencenummeret for indgivelse.

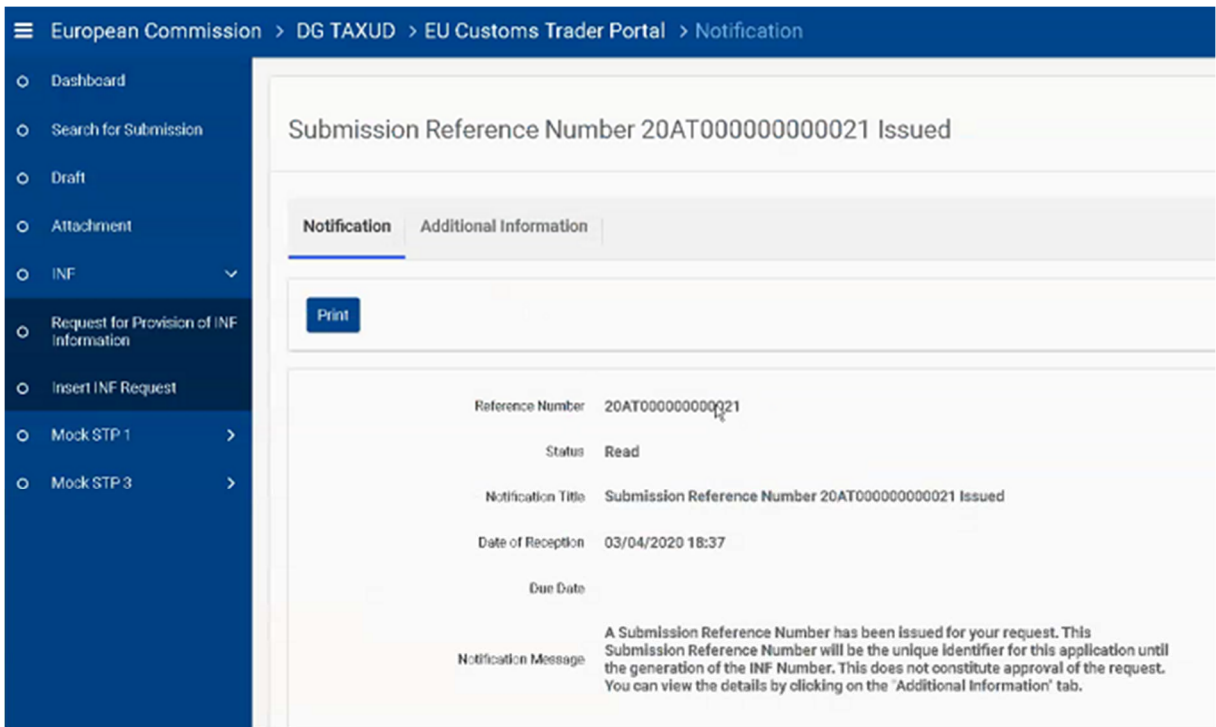

Når oplysningsskemaet er oprettet af det tilsynsførende toldsted, modtager den økonomiske operatør INFnummeret. Dette særlige INF-nummer skal oplyses i alle efterfølgende toldangivelser som yderligere dokumentation (kode C710).

Hvad sker der, hvis toldangivelsen ikke indeholder en reference til oplysningsskemaet, selv om der er anmodet om og oprettet et oplysningsskema? Toldangivelsen, der skal indeholde referencen til oplysningsskemaet, kan suppleres senere, når INF-nummeret er kendt.

Den økonomiske operatør vil muligvis gerne vide, om der kan anmodes om oplysningsskemaet, og det kan oprettes med tilbagevirkende kraft, og i givet fald hvilke foranstaltninger vedkommende bør træffe i forhold til den eller de toldangivelser, der eventuelt allerede måtte være indgivet, og i modsat fald vil den økonomiske operatør med sikkerhed gerne vide, hvad der sker derefter (er toldangivelsen gjort ugyldig, eller forbliver den gyldig, men afgiftsfordelen er afvist, eller sker der måske ikke noget?). Der blev tidligere anvendt opsummerende oplysningsskemaer, er det stadig en mulighed (f.eks. en kombination af flere oplysningsskemaer i ét oplysningsskema på et senere tidspunkt, f.eks. en kombination af flere INF OP EX/IM'er efter udpassage af varerne i én opsummerende INF OP EX/IM, der kan bruges, når det forædlede produkt overgår til fri omsætning inden for EU)?

For en nærmere forklaring om felterne, der anvendes i systemet, henvises til onlinehjælpen i systemet eller på INF SP's webside, under "Relevant background material" ("Relevant baggrundsmateriale").

# **4 VEJLEDNING TIL TOLDSTEDET**

### **4.1 SÅDAN KONFIGURERES KONTI**

Inden du tager INF SP i brug som toldsted, skal din konto oprettes, for at du kan få adgang til og anvende applikationen. Din konto skal konfigureres af din nationale myndighed på CCN2- og CS/RD2-niveau.

På CCN2-niveau kan følgende roller tildeles på baggrund af adgangsrettigheder til forvaltning af oplysningsskemaer:

*Rollen starter med CCN2.Role.INF.* 

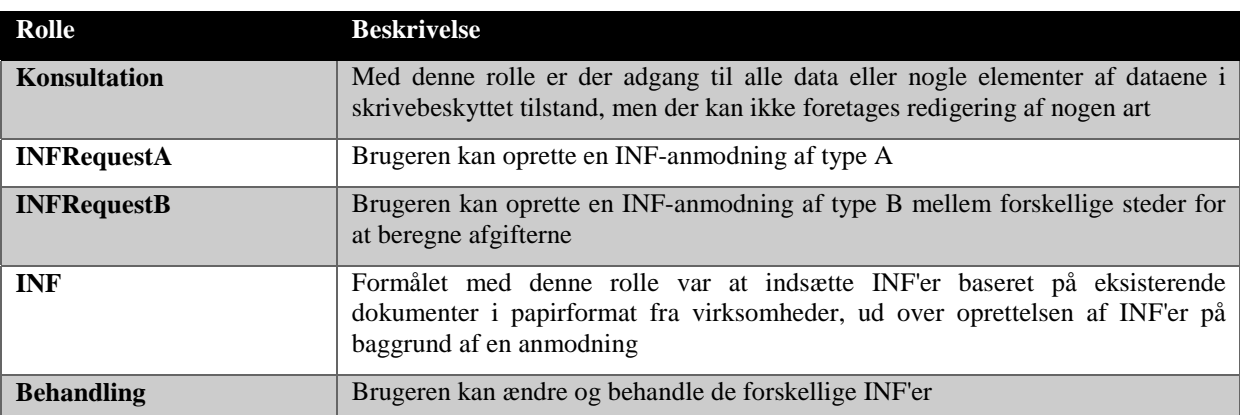

På CS/RD2 kan følgende roller tildeles på baggrund af typen af toldstedets rolle i forbindelse med behandlingen af oplysningsskemaerne:

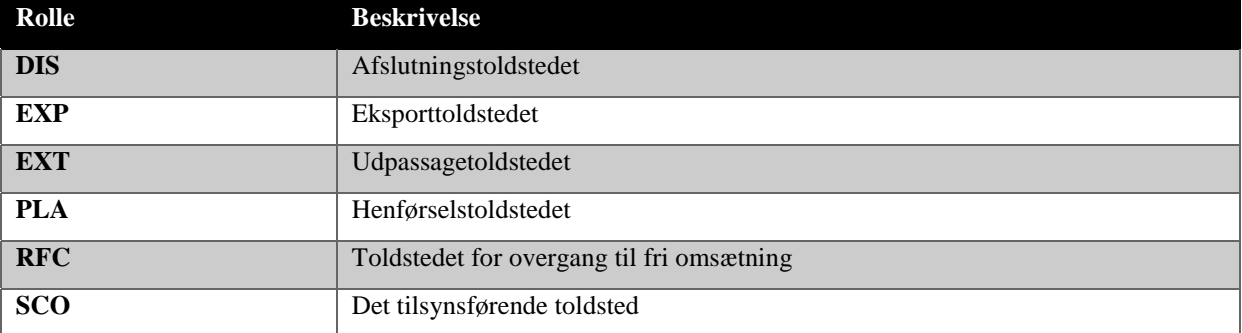

Toldstedsrollerne er ikke hierarkisk opbygget Det bedes bemærket, at rollerne for EXT og EXP er de samme som i eksportkontrolsystemet, hvorfor eventuelle ændringer foretaget i toldstedets roller EXT og EXP for INF SP også vil have en indvirkning på eksportkontrolsystemet.

Dette er en enkeltstående applikation, der giver mulighed for at anvende toldmyndighedernes INF SP-system, som er tilgængelig via:

https://u2s.prod.ccn2.taxud/inf-ui/loginMS.jsp

# **4.2 OVERBLIK**

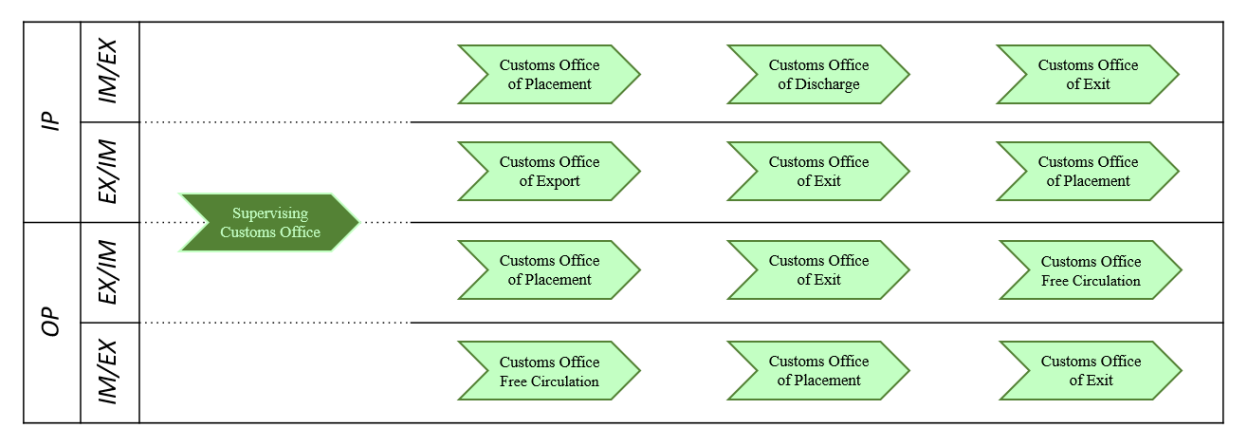

Forvaltningen af de forskellige typer INF'er på toldstederne kan forklares som følger:

Nedenstående tabel beskriver de forskellige toldstedsroller i INF-systemet:

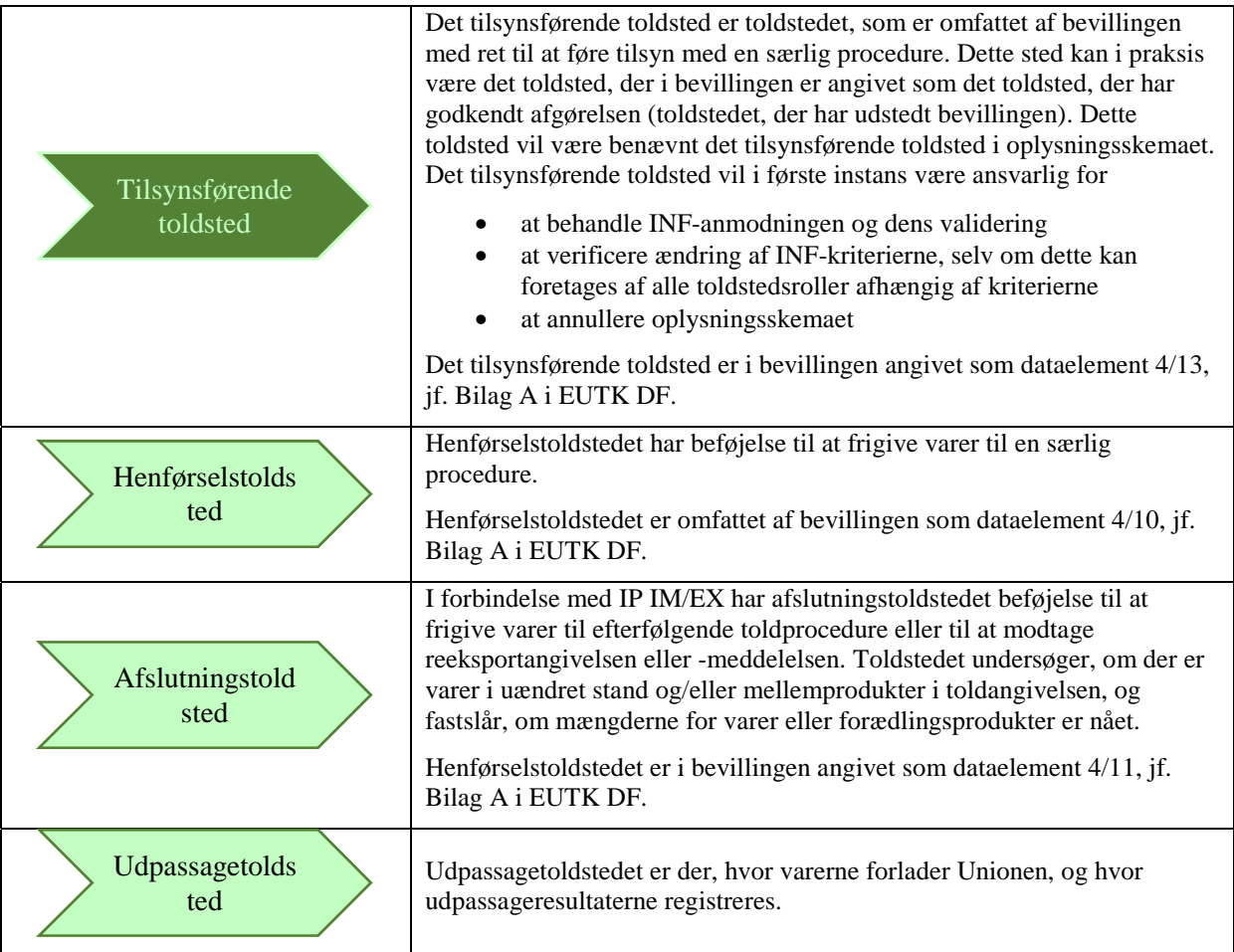

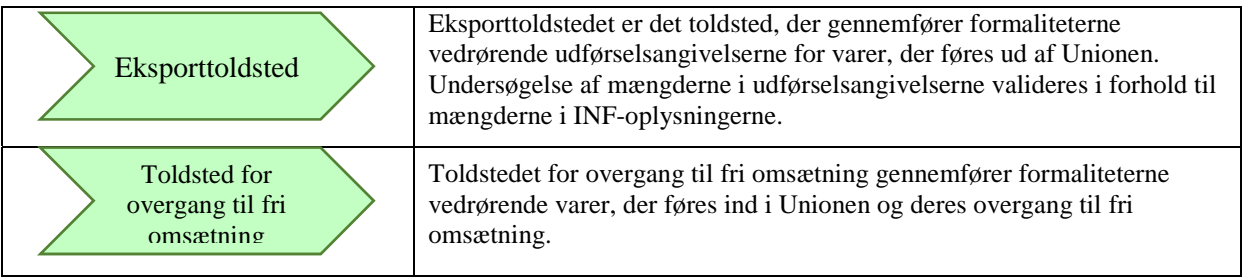

# **4.3 SÅDAN OPRETTES EN INF-ANMODNING PÅ VEGNE AF BEVILLINGSHAVEREN**

Systemet giver toldstedet mulighed for at oprette en INF-anmodning på vegne af bevillingshaveren. Det kan være nødvendigt, hvis portalen for virksomheder ikke er tilgængelig, og oplysningerne sendes på en anden måde til toldstedet. Hver medlemsstat definerer den præcise proces, der skal følges, hvis toldstedet bliver nødt til at oprette en INF-anmodning på vegne af bevillingshaveren.

Følgende oplysninger skal angives, svarende til det, som bevillingshaveren ville indsætte, når der anmodes om et oplysningsskema via EU CTP (og dens INF STP-komponent):

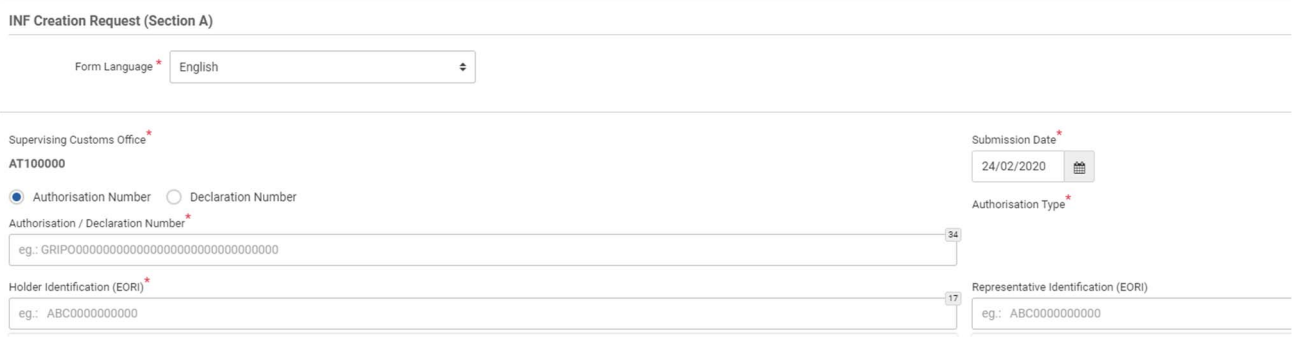

- Sprog, som skemaet er affattet på
- Indgivelsesdato for anmodningen
- Bevillingsnummer, eller toldangivelsesnummer hvis bevillingen endnu ikke er udstedt, da det anvendes senere ved at udfylde yderligere dataelementer i toldangivelsen. Se kapitel "5.4 En toldangivelse tjener som en bevillingsansøgning" for flere oplysninger om, hvordan referencerne i toldangivelse og/eller INF anvendes.
- Bevillingshaverens og/eller repræsentantens EORI-nummer

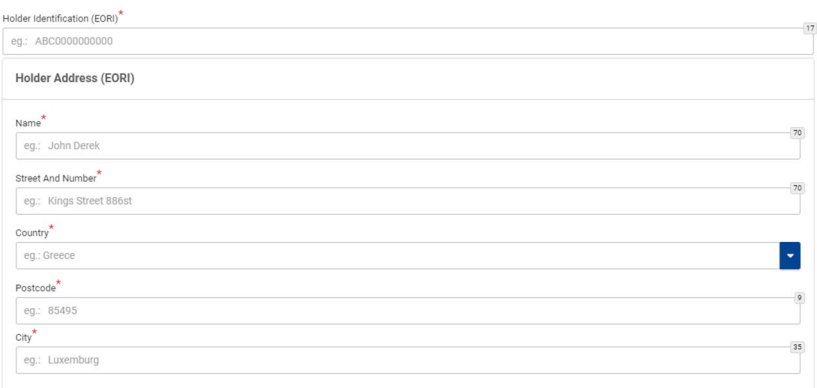

Oplysningerne om bevillingshaveren og repræsentanten hentes fra systemet, når EORI-nummeret er indtastet. Systemet indsætter automatisk bevillingshaverens oplysninger ved indsættelse af bevillingsnummeret, hvis bevillingen kan hentes fra systemet til toldafgørelser. I tilfælde, hvor bevillingsnummeret ikke kan fremsøges fra systemet til toldafgørelser, skal EORI-oplysningerne indsættes manuelt. Hvis bevillingen foretages gennem toldangivelsen, skal EORI-oplysningerne også indsættes manuelt (da disse oplysninger ikke kan hentes fra de nationale systemer).

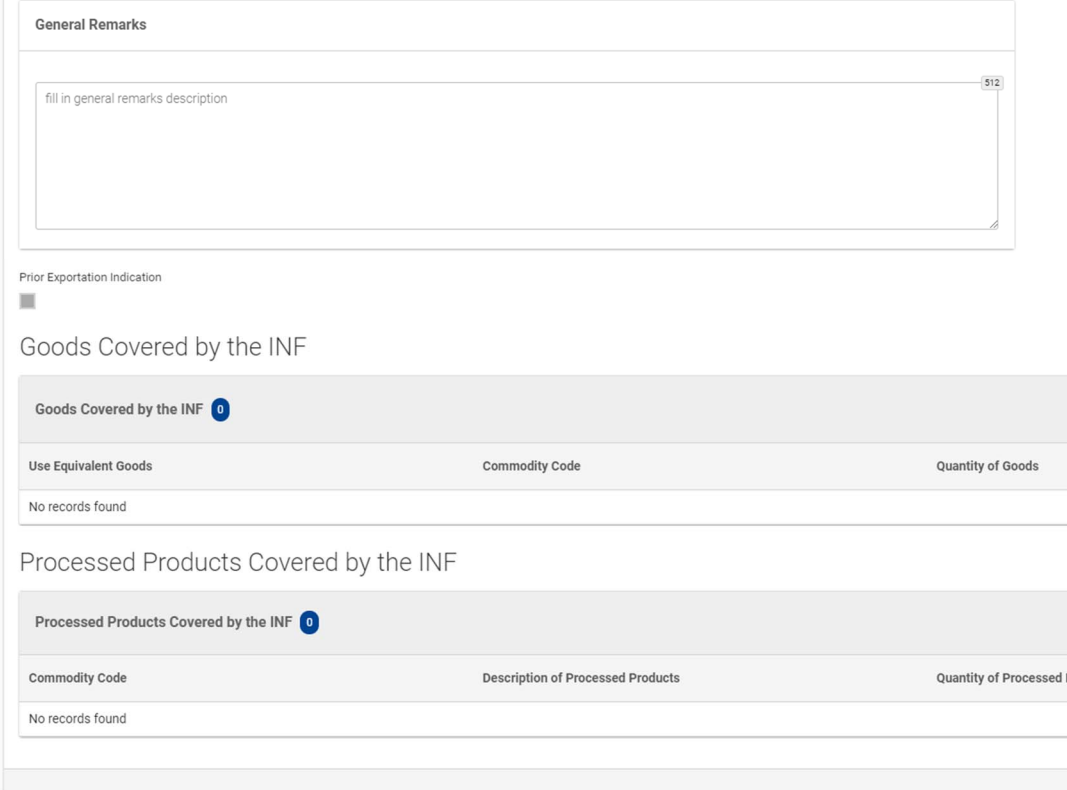

Derudover skal toldstedet tilføje varer og forædlingsprodukter, som er omfattet af INF-anmodningen, samt mængderne og værdierne af disse.

Skabeloner til masseuploads er tilgængelige med henblik på at uploade flere varer i en ekstern fil og importere dem i INF SP-applikationen. Disse Excel-skabeloner er tilgængelige via systemet og indeholder på det første ark en forklarende tekst om, hvordan masseuploadark skal udfyldes: sådan udfyldes skemaet, sådan importeres og eksporteres data til en CSV-fil. Disse skabeloner indeholder følgende felter, der skal udfyldes for hver specifik vare:

- varekode, op til 14 cifre
- varebeskrivelse
- varemængde og relevant måleenhed
- varernes værdi (beløb og valuta)

og eventuelt:

- oplysninger vedrørende anvendelse af handelspolitiske foranstaltninger
- ækvivalente varer.

Når oplysningerne er indsat, skal filen konverteres (eksportfunktionen) til en kommasepareret fil, så den kan uploades i systemet.

# **4.4 SÅDAN GODKENDES INF-ANMODNINGEN, OG SÅDAN OPRETTES OPLYSNINGSSKEMAET**

Når INF-anmodningen er modtaget, skal der udføres en specifik opgave for at godkende oprettelse af oplysningsskemaet. Toldstedet kan behandle og oprette oplysningsskemaet ved at klikke på "Ja" i listen over valgmuligheder nederst i anmodningsformularen. Forud for beslutningen om oprettelse af oplysningsskemaet kan toldfunktionæren se indholdet af INF-anmodningen ved at klikke på fanen "INF-data". En relevant meddelelse om godkendelse af INF-anmodningen fra det tilsynsførende toldsted bliver sendt via systemet til bevillingshaveren.

Hvis der vælges "Nej" vil INF-anmodningen blive afvist. Bevillingshaveren modtager en meddelelse via INFsystemet om afvisning af INF-anmodningen fra det tilsynsførende toldsted.

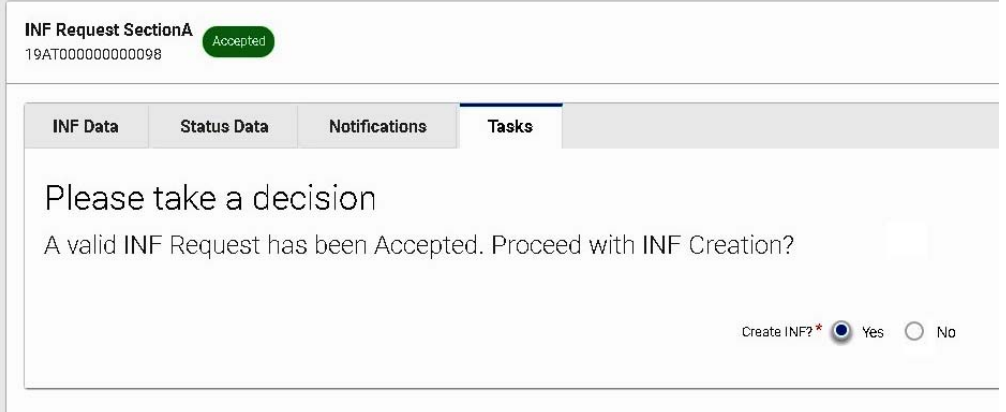

Inden validering af INF-anmodning A om IP EX/IM eller OP IM/EX skal toldstedet kontrollere, at den økonomiske operatør har medtaget oplysninger om ækvivalente varer i anmodningen. Ved gennemgang af oplysningerne er der sat hak "√" foran rækken, der indeholder ækvivalente varer, og kryds "x" foran rækken, der ikke indeholder ækvivalente varer.

Hvis ækvivalente varer er medtaget i oplysningsskemaet, vil nogle datafelter, på de efterfølgende trin i behandlingen af oplysningsskemaet, automatisk være udfyldt. Hvis oplysningerne om ækvivalente varer mangler i oplysningsskemaet, kan det tilsynsførende toldsted ændre oplysningsskemaet senere i ændringsprocessen.

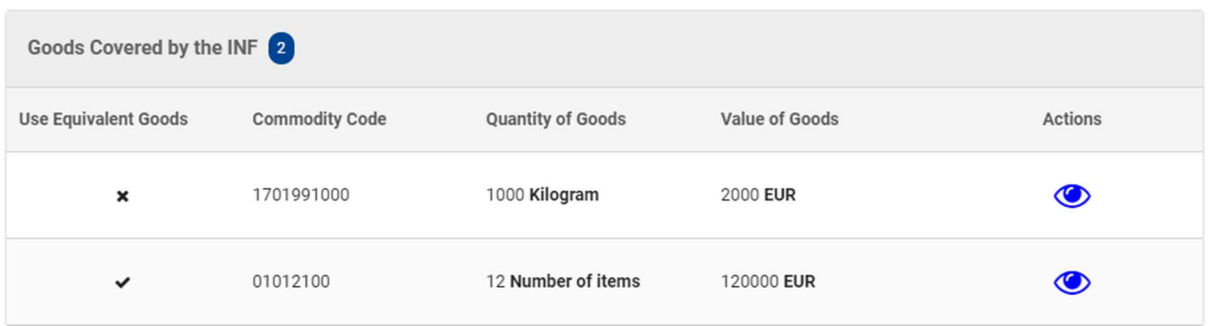

# **4.5 AKTIV FORÆDLING IM/EX**

IP IM/EX er en toldprocedure, hvor ikke-EU-varer henføres i henhold til proceduren for aktiv forædling, hvorefter de behandles, og senere afsluttes proceduren for aktiv forædling ved at reeksportere varer i uændret stand, mellemprodukter eller forædlingsprodukter. Aktiv forædling kan også afsluttes ved at henføre varer i uændret stand, mellemprodukter eller forædlingsprodukter under en efterfølgende toldprocedure (denne særlige mulighed er endnu ikke gennemført).

Ved aktiv forædling IM/EX, hvor mere end én medlemsstat er involveret, kræves et INF IP IM/EX. Efter oprettelse af oplysningsskemaet på det tilsynsførende toldsted foregår behandlingen af oplysningsskemaet i INFsystemet som vist her:

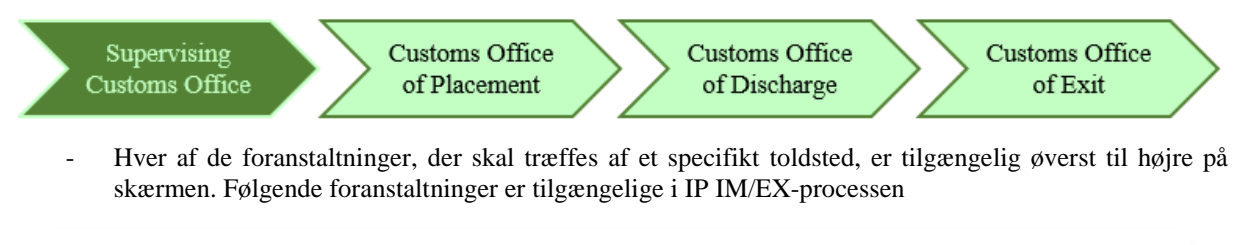

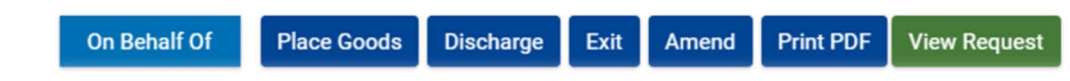

### **4.5.1 SÅDAN BEHANDLES OPLYSNINGSSKEMAET VED HENFØRSEL**

Når toldangivelsen til henførsel af varer under proceduren for aktiv forædling (anmodet toldprocedurekode 51) henviser til et oplysningsskema med yderligere dokumentationskode C710 ledsaget af INF-nummeret, logger toldfunktionæren ind på INF SP-systemet og foretager en søgning via "Søg efter INF" i menuen til venstre for at lokalisere det oplysningsskema, der passer sammen med det angivne INF-nummer.

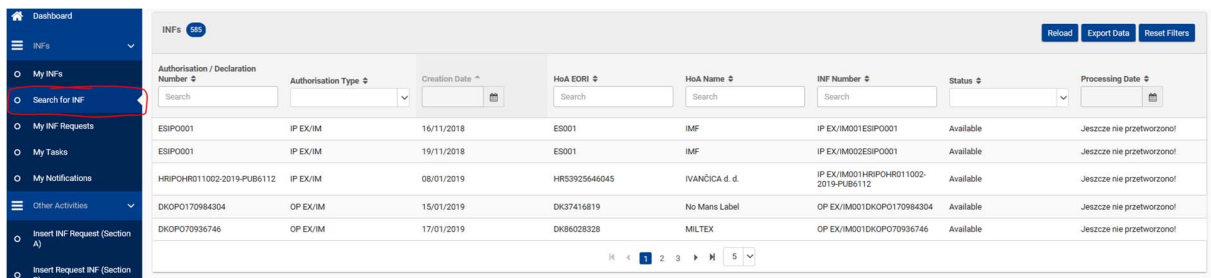

Hvis status på oplysningsskemaet er "Tilgængelig"*,* kan toldfunktionæren fortsætte med henførslen i INFsystemet ved at klikke på knappen "Henfør varer".

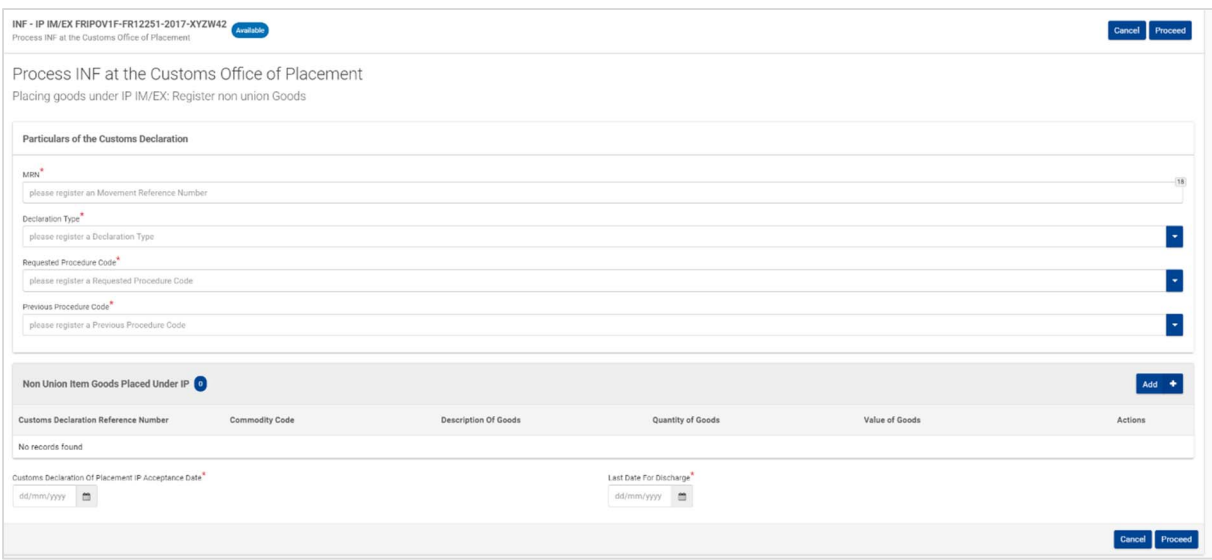

Følgende oplysninger fra toldangivelsen skal indsættes:

- MRN
- angivelsestype
- kode for anmodet procedure
- kode for forudgående procedure

Følgende oplysninger skal også indsættes:

- Ikke-EU-varer, som er henført under proceduren for aktiv forædling, varekode, varebeskrivelse, varemængde og værdi. Det indsatte MRN bliver også automatisk overført til dette felt.
- Vælg den aktuelle henførselsdato, hvor varerne blev henført under proceduren, og sidste frist for afslutning af proceduren. Den aktuelle dato for henførsel af varerne under proceduren kan være dags dato eller enhver dato før dags dato.

### **4.5.2 SÅDAN BEHANDLES OPLYSNINGSSKEMAET VED AFSLUTNING**

Når toldangivelsen for reeksport af varer, der er henført under proceduren for aktiv forædling, henviser til et oplysningsskema med yderligere dokumentationskode C710 ledsaget af INF-nummeret, logger toldfunktionæren på afslutningstoldstedet ind på INF SP-systemet og foretager en søgning via "Søg efter INF" i menuen til venstre for at lokalisere det oplysningsskema, der passer sammen med det angivne INF-nummer.

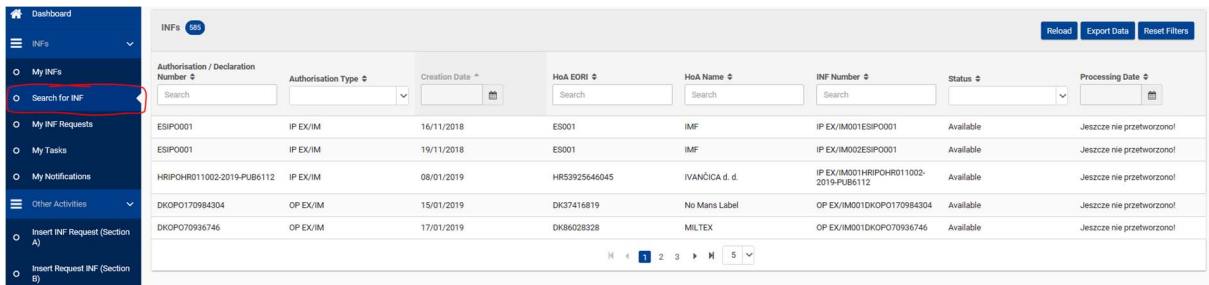

Hvis status på oplysningsskemaet er "Tilgængelig", kan toldfunktionæren fortsætte med at afslutte processen i INF-systemet. Toldfunktionæren på afslutningstoldstedet skal klikke på funktionstasten "Afslut" for at gå videre til næste side og fortsætte med de efterfølgende opgaver.

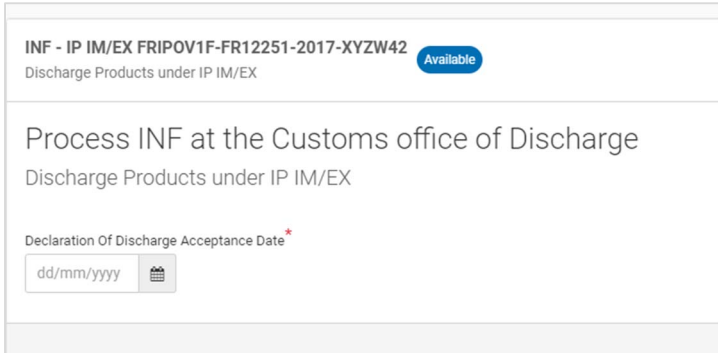

Indtast afslutningsdatoen. Når fristen for afslutning i det forrige trin er udløbet, bliver toldfunktionæren dirigeret videre til siden, hvor det skal besluttes, om vedkommende ønsker at fortsætte med at afslutte, selv om fristen er udløbet. Et ekstra felt til bekræftelse vil blive tilføjet i næste version.

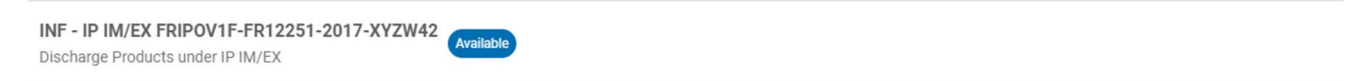

Process INF at the Customs office of Discharge: Deadline of discharge of products has Expired. Discharge Products under IP IM/EX

Declaration Of Discharge Acceptance Date<sup>\*</sup> 09/03/2020  $\mathop{^{\text{m}}}\nolimits$ 

Proceed with INF Processing? \* ● Yes ● No

Hvis svaret er ja, kan afslutningsprocessen fortsætte i INF-systemet.

Næste trin er indtastning af specifikke oplysninger:

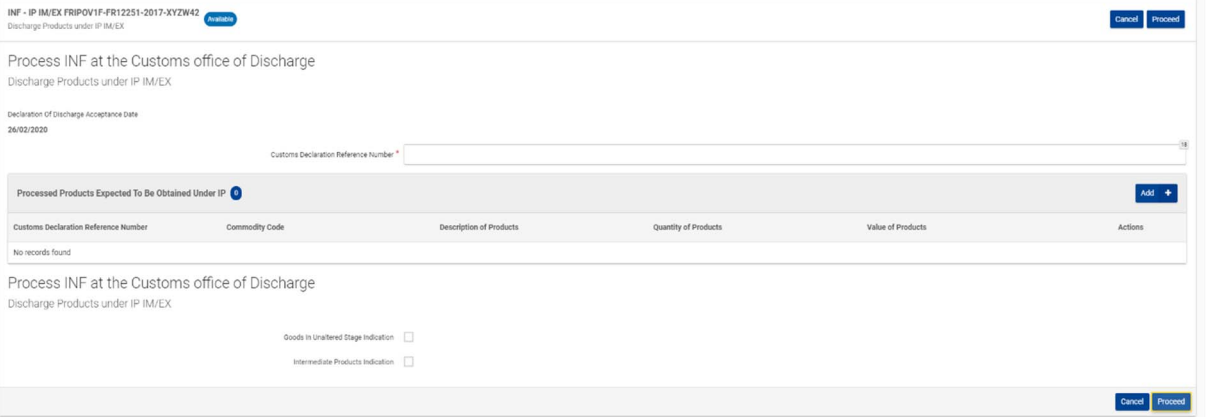

- masterreferencenummer (MRN)
- de aktuelle forædlingsprodukter, som er indhentet under proceduren for aktiv forædling (varekode, varebeskrivelse, produktmængde og måleenhed, værdi af produkter og valuta)
- et valgfrit afkrydsningsfelt til indsættelse af varer i uændret stand og/eller mellemprodukter. Når en af disse muligheder er valgt, skal yderligere oplysninger indsættes i INF-systemet i overensstemmelse hermed.

#### **Bemærk**

Efter behandling af oplysningsskemaet efter afslutningsproceduren kan oplysningsskemaet viderebehandles under Udpassage. Der kan være tilfælde, hvor oplysningsskemaet ikke vil blive viderebehandlet under Udpassage.

### **4.5.3 SÅDAN BEHANDLES OPLYSNINGSSKEMAET VED UDPASSAGE**

På baggrund af oplysningerne om INF-nummeret i toldangivelsen logger toldfunktionæren på udpassagetoldstedet ind på INF SP-systemet og foretager en søgning for at lokalisere det oplysningsskema, der passer sammen med det angivne INF-nummer. Hvis status på oplysningsskemaet er "Tilgængelig", kan toldfunktionæren fortsætte med udpassagen i INF-systemet. Her skal der klikkes på funktionstasten "Udpassage" for at fortsætte registreringen af et udpassageresultat. Vedkommende bliver dirigeret videre til næste side, hvor udpassageresultatet for det specifikke MRN kan registreres fra et trin, der fremgår af punkt 4.5.2.

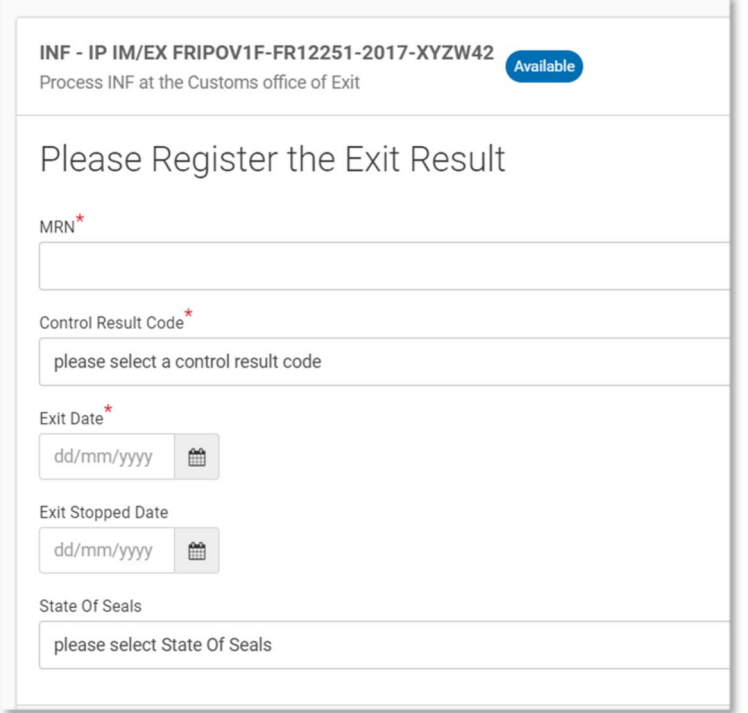

Følgende oplysninger skal indsættes, hvis proceduren for udpassage er valgt:

- MRN, som er et felt med rullemenu, der indeholder masterreferencenumre fra tidligere udpassager
- en kode for kontrolresultat
- udpassagedato, hvis resultatet er tilfredsstillende
- udpassage stoppet den (dato), hvis resultatet ikke er tilfredsstillende
- eventuelt toldseglets stand

# **4.6 AKTIV FORÆDLING EX/IM**

IP EX/IM er en toldprocedure, hvor forædlingsprodukter fremstillet af EU-varer, der har været anvendt som ækvivalente varer, først henføres under den forudgående procedure for eksport, og senere angives ikke-EU-

varerne, i stedet for hvilke EU-varerne har været anvendt som ækvivalente varer, under proceduren for aktiv forædling.

Ved aktiv forædling af EX/IM kræves altid et INF IP EX/IM. Efter oprettelse af oplysningsskemaet på det tilsynsførende toldsted foregår behandlingen af oplysningsskemaet i INF-systemet som vist her:

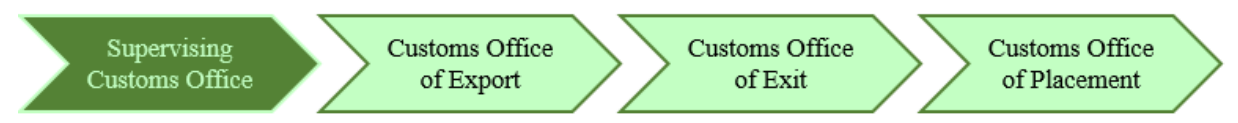

Hver af de foranstaltninger, der skal træffes af et specifikt toldsted, er tilgængelig øverst til højre på skærmen. Følgende foranstaltninger er tilgængelige i IP EX/IM-processen:

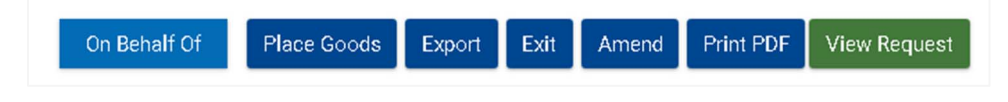

### **4.6.1 SÅDAN BEHANDLES OPLYSNINGSSKEMAET VED EKSPORT**

Når toldangivelsen vedrørende indhentede forædlingsprodukter under proceduren for aktiv forædling (anmodet toldprocedurekode 11) henviser til et INF IP EX/IM med yderligere dokumentationskode C710 ledsaget af INF-nummeret, logger toldfunktionæren ind på INF SP-systemet og foretager en søgning via "Søg efter INF" i menuen til venstre for at lokalisere det oplysningsskema, der passer sammen med det angivne INF-nummer. Hvis status på oplysningsskemaet er "Tilgængelig", kan toldfunktionæren på eksporttoldstedet fortsætte med processen i INF-systemet.

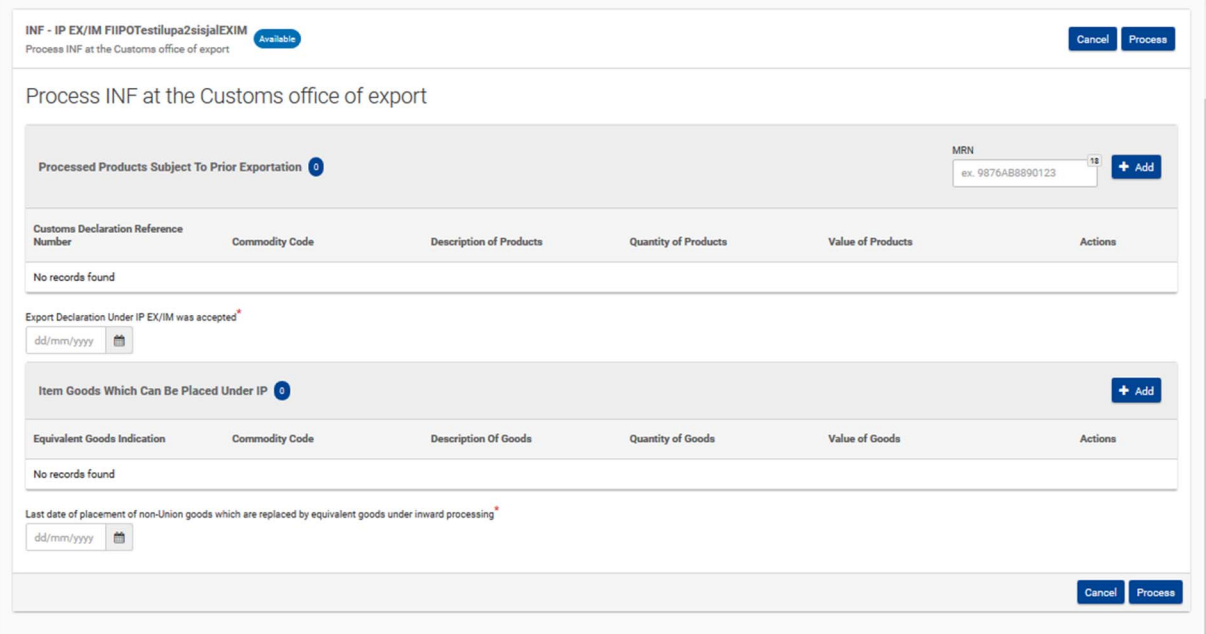

Følgende oplysninger fra toldangivelsen skal indsættes:

- de aktuelle forædlingsprodukter, som er indhentet under proceduren for aktiv forædling, der er omfattet af forudgående eksport (varekode, varebeskrivelse, produktmængde og måleenhed, værdi af produkter og valuta)
- datoen for accept af toldangivelsen under IP EX/IM
- masterreferencenummer (MRN)
- oplysninger om ikke-EU-varer, der kan henføres under IP EX/IM-proceduren for aktiv forædling, skal også indsættes:
	- o varekoden for ækvivalente varer
	- o ækvivalente varers handelsmæssige kvalitet og tekniske karakteristika
	- o identifikation af varer
	- o angivelse af, hvorvidt ikke-EU-varer er pålagt en antidumpingtold, en udligningstold, en beskyttelsesforanstaltning eller en tillægstold, der stammer fra suspension af indrømmelser,
	- o varekode for ikke-EU-varer, der kan henføres under IP EX/IM-proceduren for aktiv forædling på basis af toldangivelse med angivet MRN, deres beskrivelse, mængde i målenhed og deres værdi med valuta
	- o sidste frist for henførsel af ikke-EU-varer, som er erstattet med ækvivalente varer, under proceduren for aktiv forædling.

#### **Ækvivalente varer og varer**

IP EX/IM-processen benyttes til at håndtere udpassage af produkter, der forædles i Unionen ved hjælp af EUvarer til fremstilling af ækvivalente varer, mens indførslen af ikke-EU-varer håndteres på et senere tidspunkt. Under IP IM/EX henføres ikke-EU-varer til aktiv forædling, men der er tilfælde, hvor en producent afventer forædling af ikke-EU-varer. Af hensyn til logistikken og økonomien kan EU-varer, enten helt eller delvist, anvendes som ækvivalente varer i stedet for ikke-EU-varer for at fortsætte forædlingen af produkterne på fabrikken og senere for at sikre fordeling af de EU-varer, der har været anvendt som ækvivalente varer, ved at henføre en lignende mængde ikke-EU-varer under proceduren.

### **4.6.2 SÅDAN BEHANDLES OPLYSNINGSSKEMAET VED UDPASSAGE**

På baggrund af oplysningerne om INF-nummeret i toldangivelsen logger toldfunktionæren på udpassagetoldstedet ind på INF SP-systemet og foretager en søgning for at lokalisere det oplysningsskema, der passer sammen med det angivne INF-nummer. Hvis status på oplysningsskemaet er "Tilgængelig", kan toldfunktionæren fortsætte med udpassagen i INF-systemet. Her skal der klikkes på funktionstasten "Udpassage" for at fortsætte registreringen af et udpassageresultat. Vedkommende bliver dirigeret videre til næste side, hvor udpassageresultatet for det specifikke MRN kan registreres fra et trin, der fremgår af punkt 4.6.1.

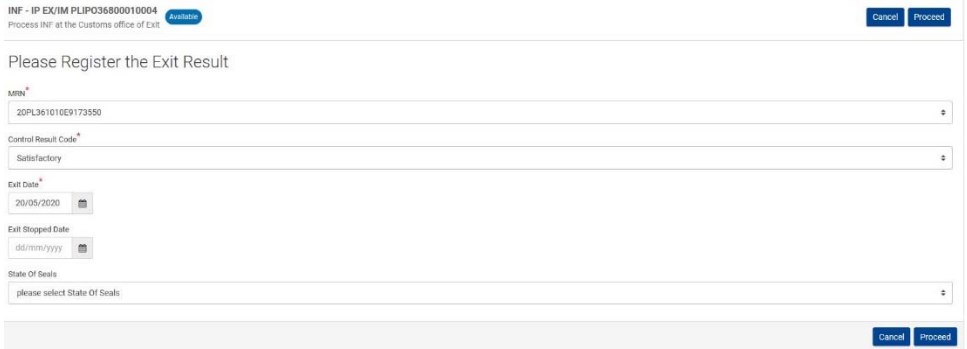

Følgende oplysninger skal indsættes, hvis proceduren for udpassage er valgt:

- MRN, som er et felt med rullemenu, der indeholder masterreferencenumre fra tidligere eksportoperationer
- en kode for kontrolresultat
- udpassagedato, hvis resultatet er tilfredsstillende
- udpassage stoppet den (dato), hvis resultatet ikke er tilfredsstillende
- eventuelt forseglingens stand

### **4.6.3 SÅDAN BEHANDLES OPLYSNINGSSKEMAET VED HENFØRSEL**

Når toldangivelsen til henførsel af varer (ikke-EU) under proceduren for aktiv forædling (anmodet toldprocedurekode 5111) henviser til et oplysningsskema med yderligere dokumentationskode C710 ledsaget af INF-nummeret, logger toldfunktionæren ind på INF SP-systemet og foretager en søgning via "Søg efter INF" i menuen til venstre for at lokalisere det oplysningsskema, der passer sammen med det angivne INF-nummer. Hvis status på oplysningsskemaet er "Tilgængelig"*,* kan toldfunktionæren fortsætte med henførslen i INF-systemet ved at klikke på knappen "Henfør varer".

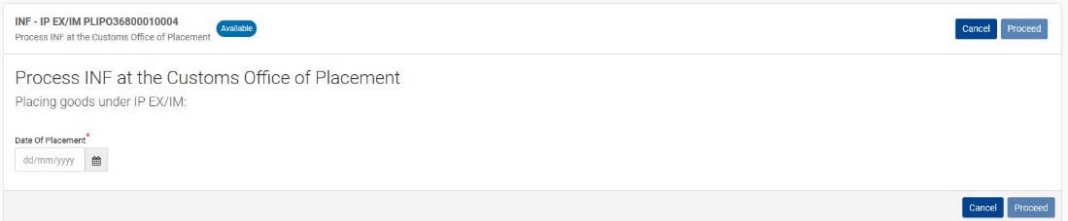

Følgende oplysninger fra toldangivelsen skal indsættes:

- •toldangivelsens henførselsdato
- •masterreferencenummer (MRN)
- •angivelsestype
- •kode for anmodet procedure
- •kode for forudgående procedure

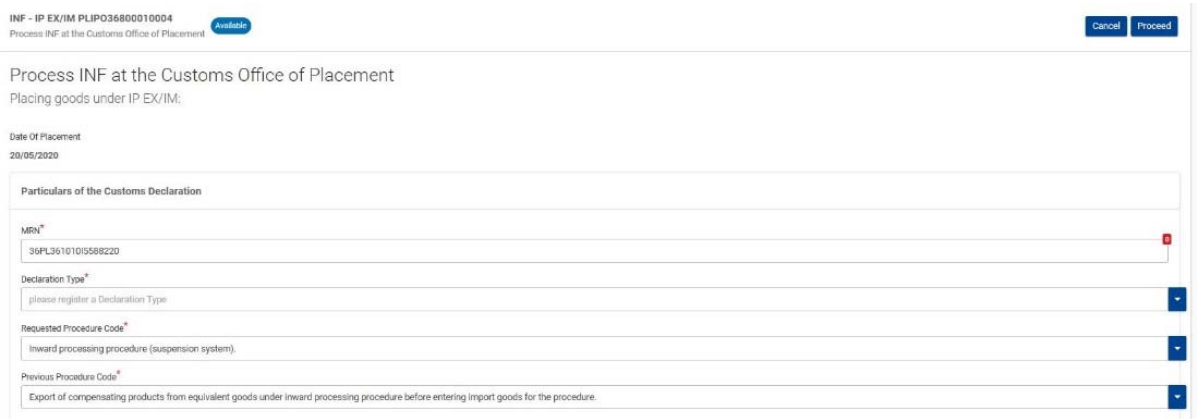

Følgende oplysninger om ikke-EU-varer, der er henført under IP EX/IM-proceduren for aktiv forædling, skal også indsættes:

- varekoden for ækvivalente varer
- ækvivalente varers handelsmæssige kvalitet og tekniske karakteristika
- identifikation af varer
- angivelse af, hvorvidt ikke-EU-varer er pålagt en antidumpingtold, en udligningstold, en beskyttelsesforanstaltning eller en tillægstold, der stammer fra suspension af indrømmelser
- varekode for ikke-EU-varer, der er henført under IP EX/IM-proceduren for aktiv forædling på basis af toldangivelse med angivet MRN, deres beskrivelse, mængde i målenhed og deres værdi med valuta.

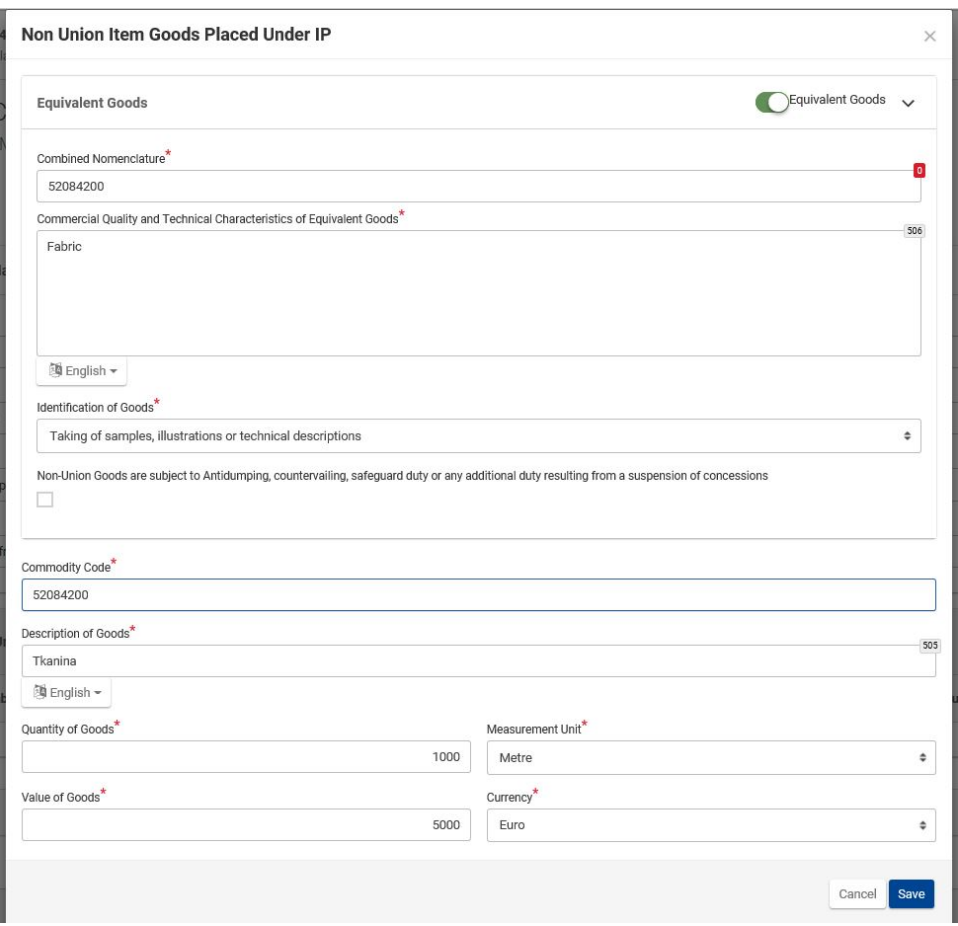

# **4.7 PASSIV FORÆDLING EX/IM**

OP EX/IM er en toldprocedure, hvor EU-varer overgår under proceduren for passiv forædling til at blive forædlet i et tredjeland uden for Unionens toldområde og derefter føres tilbage og overgår til fri omsætning med hel eller delvis fritagelse for importafgift.

OP EX/IM omfatter både "normal" forædling og reparation, også med standardombytning med ombytningsvarer. (Bemærk: hvis man får repareret sine produkter, er det ikke omfattet af INF-systemet)

Ved passiv forædling af EX/IM kræves altid et INF OP EX/IM. Efter oprettelse af oplysningsskemaet på det tilsynsførende toldsted foregår behandlingen af oplysningsskemaet i INF-systemet som vist her:

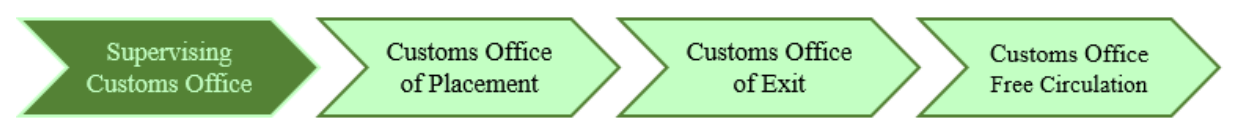

Hver af de foranstaltninger, der skal træffes af et specifikt toldsted, er tilgængelig øverst til højre på skærmen. Følgende foranstaltninger er tilgængelige i OP EX/IM-processen:

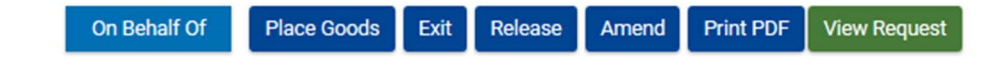

### **4.7.1 SÅDAN BEHANDLES OPLYSNINGSSKEMAET VED HENFØRSEL**

Når toldangivelsen til henførsel af EU-varer under proceduren for passiv forædling (anmodet toldprocedurekode 21) henviser til et oplysningsskema med yderligere dokumentationskode C710 ledsaget af INF-nummeret, logger toldfunktionæren ind på INF SP-systemet og foretager en søgning via "Søg efter INF" i menuen til venstre for at lokalisere det oplysningsskema, der passer sammen med det angivne INF-nummer. Hvis status på oplysningsskemaet er "Tilgængelig", kan toldfunktionæren fortsætte med henførslen i INF-systemet ved at klikke på knappen "Henfør varer".

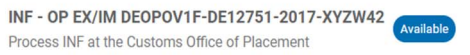

Process INF at the Customs Office of Placement

Placing goods under OP EX/IM: Register Union Goods

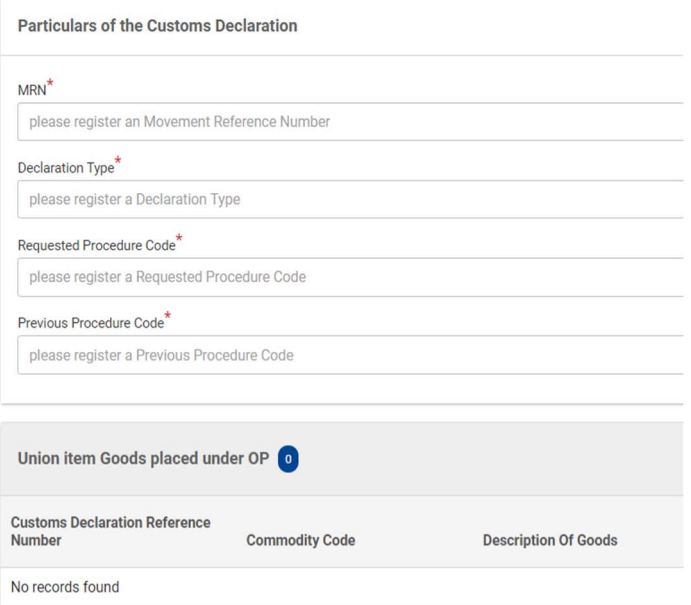

Process INF at the Customs Office of Placement

Placing goods under OP EX/IM: Register Union Goods

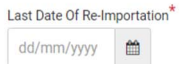

Følgende oplysninger fra toldangivelsen skal indsættes:

- masterreferencenummer (MRN)
- angivelsestype
- kode for anmodet procedure
- kode for forudgående procedure

Følgende oplysninger skal også indsættes:

- oplysninger om EU-varer, der skal henføres under proceduren for passiv forædling med varekode, varebeskrivelse, varemængde med måleenhed samt varernes værdi med valuta
- Sidste frist for reimport af indhentede forædlingsprodukter skal vælges

### **4.7.2 SÅDAN BEHANDLES OPLYSNINGSSKEMAET VED UDPASSAGE**

På baggrund af oplysningerne om INF-nummeret i toldangivelsen logger toldfunktionæren på udpassagetoldstedet ind på INF SP-systemet og foretager en søgning for at lokalisere det oplysningsskema, der passer sammen med det angivne INF-nummer. Hvis status på oplysningsskemaet er "Tilgængelig", kan toldfunktionæren fortsætte med udpassagen i INF-systemet. Her skal klikkes på funktionstasten "Udpassage" for at fortsætte registreringen af et udpassageresultat. Vedkommende bliver dirigeret videre til næste side, hvor udpassageresultatet for det specifikke MRN kan registreres fra et trin, der fremgår af punkt 4.7.1.

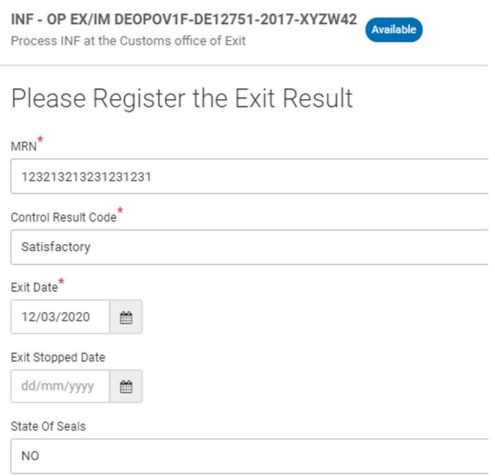

Følgende oplysninger skal indsættes, hvis proceduren for udpassage er valgt:

- MRN, som er et felt med rullemenu, der indeholder masterreferencenumre fra tidligere henførselsoperationer
- en kode for kontrolresultat
- udpassagedato, hvis resultatet er tilfredsstillende
- udpassage stoppet den (dato), hvis resultatet ikke er tilfredsstillende
- eventuelt forseglingens stand

### **4.7.3 SÅDAN BEHANDLES OPLYSNINGSSKEMAET VED FRI OMSÆTNING**

Når toldangivelsen for reimport af forædlingsprodukter under proceduren for passiv forædling (anmodet toldprocedurekode 6121) henviser til et oplysningsskema med yderligere dokumentationskode C710 ledsaget af INF-nummeret, logger toldfunktionæren på toldstedet for overgang til fri omsætning ind på INF SP-systemet og foretager en søgning via "Søg efter INF" i menuen til venstre for at lokalisere det oplysningsskema, der passer sammen med det angivne INFnummer. Hvis status på oplysningsskemaet er "Tilgængelig", kan toldfunktionæren fortsætte med processen for fri omsætning i INF-systemet. Toldfunktionæren skal klikke på funktionstasten "Fri omsætning" for at gå videre til næste side og fortsætte med de efterfølgende opgaver.

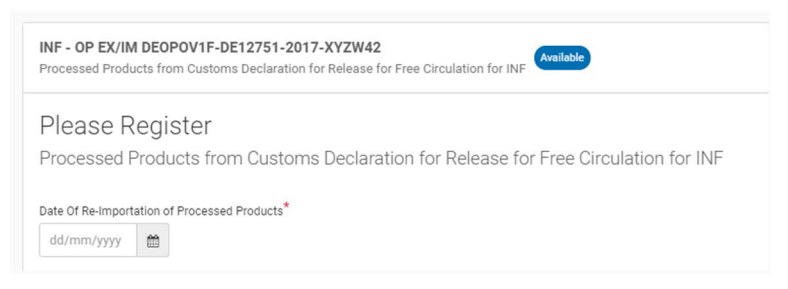

Toldfunktionæren skal indtaste den faktisk dato for reimport af forædlingsprodukterne.

Deadline for Re-Importation of Processed Products has Expired

Register Decision to Proceed with INF Processing

Proceed?  $\star$   $\bigcirc$  Yes  $\circledcirc$  No

Når fristen for reimport af forædlingsprodukter i det forrige trin er udløbet, bliver toldfunktionæren dirigeret videre til siden, hvor det skal besluttes, om vedkommende ønsker at fortsætte med proceduren for fri omsætning, selv om fristen er udløbet. En begrundelse skal angives i en senere version.

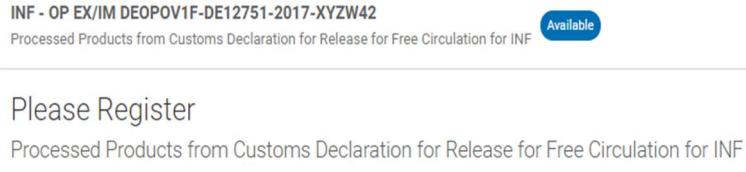

Date Of Re-Importation of Processed Products Thu Mar 12 2020 00:00:00 GMT+0200 (Eastern European Standard Time) **Particulars of the Customs Declaration** MRN<sup>\*</sup> please register an Movement Reference Number Declaration Type\* please register a Declaration Type Requested Procedure Code<sup>\*</sup> please register a Requested Procedure Code Previous Procedure Code<sup>\*</sup> please register a Previous Procedure Code Processed Products Which can be Re-Imported under OP 0 **Customs Declaration Reference Number Description of Products Commodity Code** No records found

Næste trin er registrering af produkter med henblik på overgang til fri omsætning.

Følgende oplysninger fra toldangivelsen skal indsættes:

- masterreferencenummer (MRN)
- angivelsestype
- kode for anmodet procedure
- kode for forudgående procedure
- Datoen for reimport vises i skrivebeskyttet tilstand i henhold til det valgte i det første trin af proceduren for overgang til fri omsætning i INF-systemet.

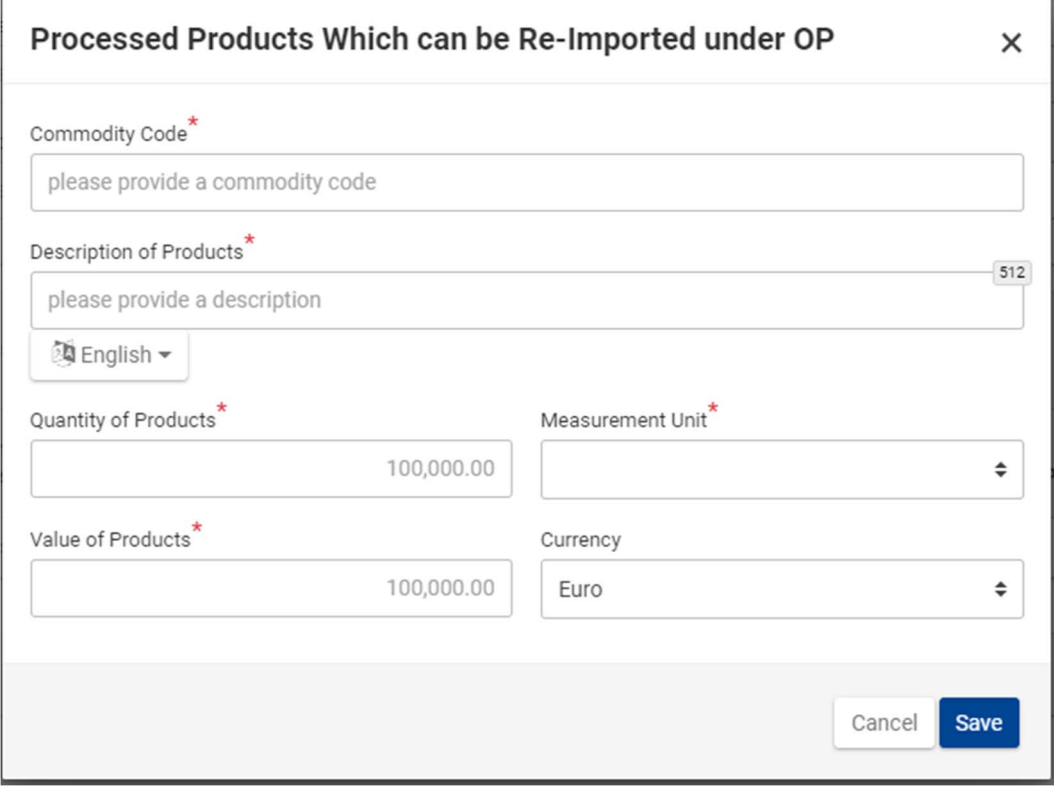

Følgende oplysninger skal indsættes:

- Oplysninger om forædlingsprodukterne til reimport: forædlingsprodukternes varekode, varebeskrivelse, mængde (og måleenhed) samt værdi (og valuta)

# **4.8 PASSIV FORÆDLING IM/EX**

OP IM/EX er en toldprocedure, hvor forædlingsprodukterne med ikke-EU-status, som er fremstillet uden for Unionens toldområde af ækvivalente varer, først overgår til fri omsætning inden for Unionens toldområde. I løbet af perioden for afslutning af proceduren henføres de EU-varer, som de ækvivalente varer erstattede, under proceduren for passiv forædling med henblik på at føre dem ud af Unionens toldområde. Ved forædlingsprodukternes overgang til fri omsætning kan der kræves en garanti. Garantibeløbet fastsættes som forskellen mellem import under den normale erga omnes-toldsats og import under proceduren for passiv forædling.

OP IM/EX omfatter kun de tilfælde, hvor ækvivalente varer er anvendt. OP IM/EX omfatter ikke forudgående import af ombytningsvarer med standardombytning.

Ved passiv forædling IM/EX, hvor mere end én medlemsstat er involveret, kræves altid et INF OP IM/EX. Efter oprettelse af oplysningsskemaet på det tilsynsførende toldsted foregår behandlingen af oplysningsskemaet i INF-systemet som vist her:

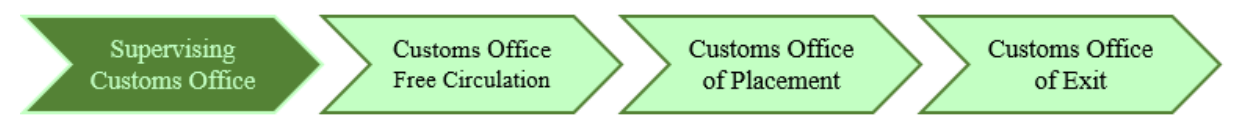

### **4.8.1 SÅDAN BEHANDLES OPLYSNINGSSKEMAET VED FRI OMSÆTNING**

Når toldangivelsen vedrørende indhentede forædlingsprodukter under proceduren for passiv forædling (anmodet toldprocedurekode 46, eller indtil de nationale importsystemer er ajourført i henhold til artikel 48, stk. 7, litra b), i EU-toldkodeksen) henviser til et oplysningsskema med yderligere dokumentationskode C710 ledsaget af INF-nummeret, logger toldfunktionæren ind på INF SPsystemet og foretager en søgning via "Søg efter INF" i menuen til venstre for at lokalisere det oplysningsskema, der passer sammen med det angivne INF-nummer. Hvis status på oplysningsskemaet er "Tilgængelig"*,* kan toldfunktionæren på toldstedet for overgang til fri omsætning fortsætte med henførslen i INF-systemet ved at klikke på knappen "Fri omsætning".

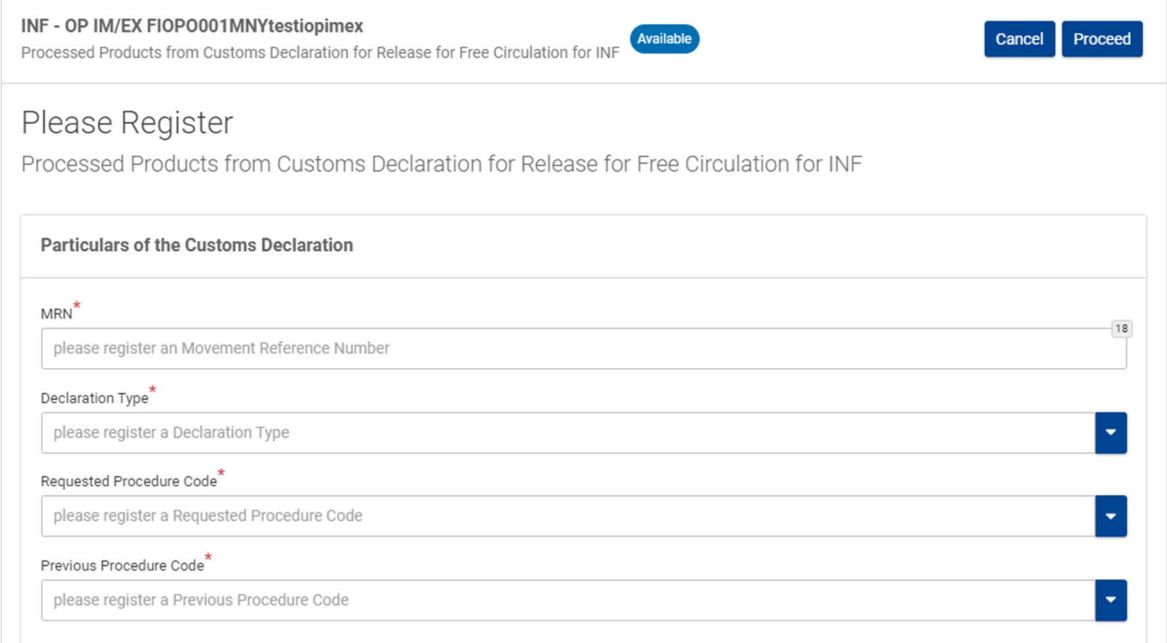

Følgende oplysninger fra toldangivelsen skal indsættes:

- masterreferencenummer (MRN)
- angivelsestype
- kode for anmodet procedure
- kode for forudgående procedure

### Processed Products Subject to Prior Importation

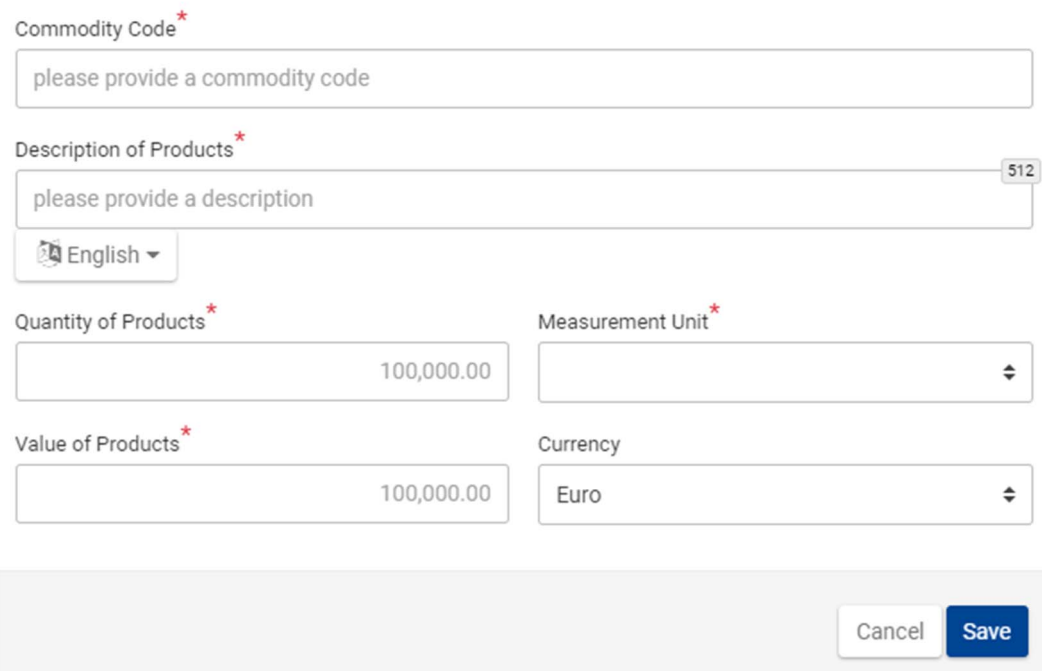

Følgende oplysninger skal indsættes:

- de aktuelle forædlingsprodukter, som er indhentet under proceduren for passiv forædling, der er omfattet af forudgående import (varekode, varebeskrivelse, produktmængde og måleenhed, værdi af produkter og valuta)

 $\times$ 

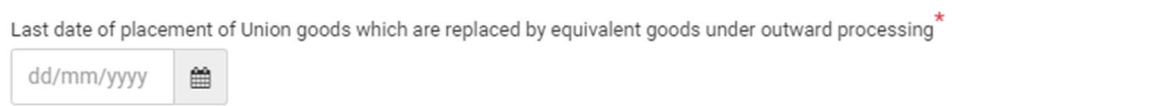

- Sidste frist for henførsel af EU-varer, som er erstattet med ækvivalente ikke-EU-varer ved fremstillingen af forædlingsprodukterne under proceduren for passiv forædling.

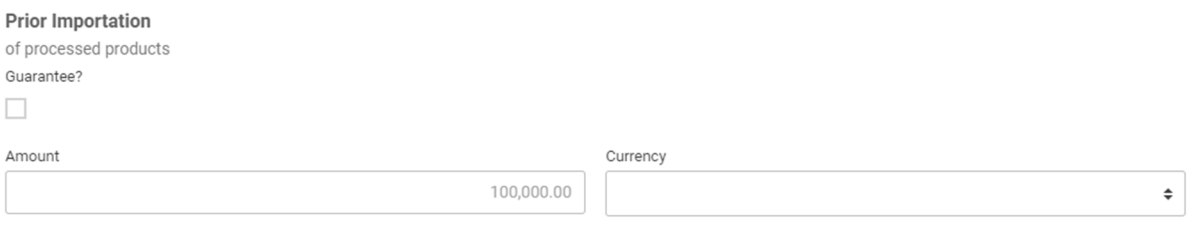

- Hvis der kræves en garanti, skal det relevante felt markeres og følgende oplysninger indsættes:
	- o Garantireferencenummer (GRN)
	- o Garantibeløb
	- o Valuta

### **4.8.2 SÅDAN BEHANDLES OPLYSNINGSSKEMAET VED HENFØRSEL**

Når toldangivelsen for henførsel af EU-varer under proceduren for passiv forædling IM/EX (anmodet toldprocedurekode 2146, eller indtil de nationale importsystemer er ajourført i henhold til EUtoldkodeksen, 2148) henviser til et oplysningsskema med yderligere dokumentationskode C710 ledsaget af INF-nummeret, logger toldfunktionæren ind på INF SP-systemet og foretager en søgning via "Søg efter INF" i menuen til venstre for at lokalisere det oplysningsskema, der passer sammen med det angivne INF-nummer. Hvis status på oplysningsskemaet er "Tilgængelig"*,* kan toldfunktionæren fortsætte med henførslen i INF-systemet ved at klikke på knappen "Henfør varer".

INF - OP IM/EX FIOPO001MNYtestiopimex Available Process INF at the Customs Office of Placement

# Place Goods

Placing goods under OP IM/EX: Register Union Goods

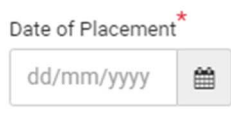

Først skal toldfunktionæren vælge den faktiske henførselsdato for EU-varerne under proceduren.

Process INF at the Customs Office of Placement

Placing goods under OP IM/EX: Register Union Goods

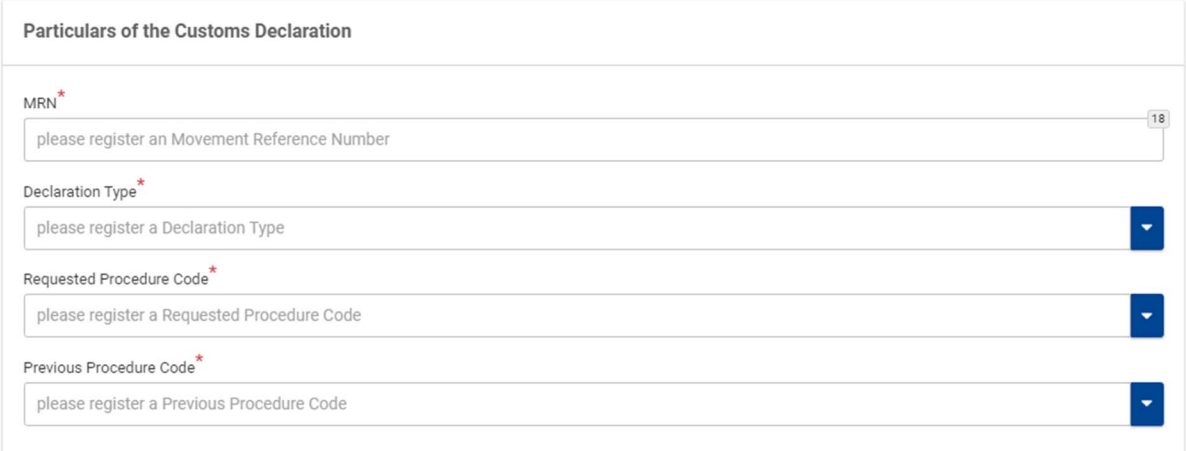

Følgende oplysninger fra toldangivelsen skal indsættes:

- masterreferencenummer (MRN)
- angivelsestype
- kode for anmodet procedure
- kode for forudgående procedure

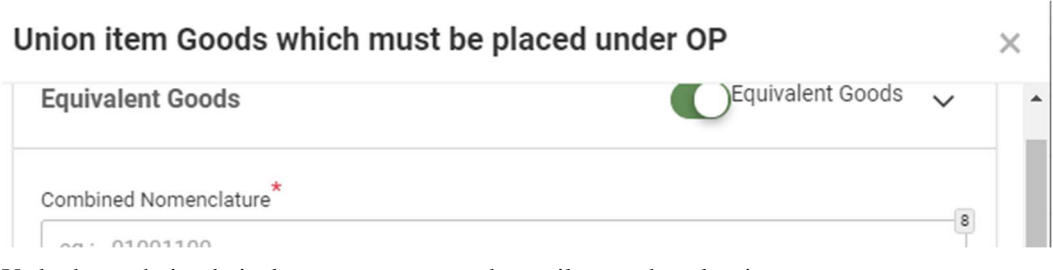

Vælg denne, hvis ækvivalente varer er anvendt, og tilsvarende oplysninger.

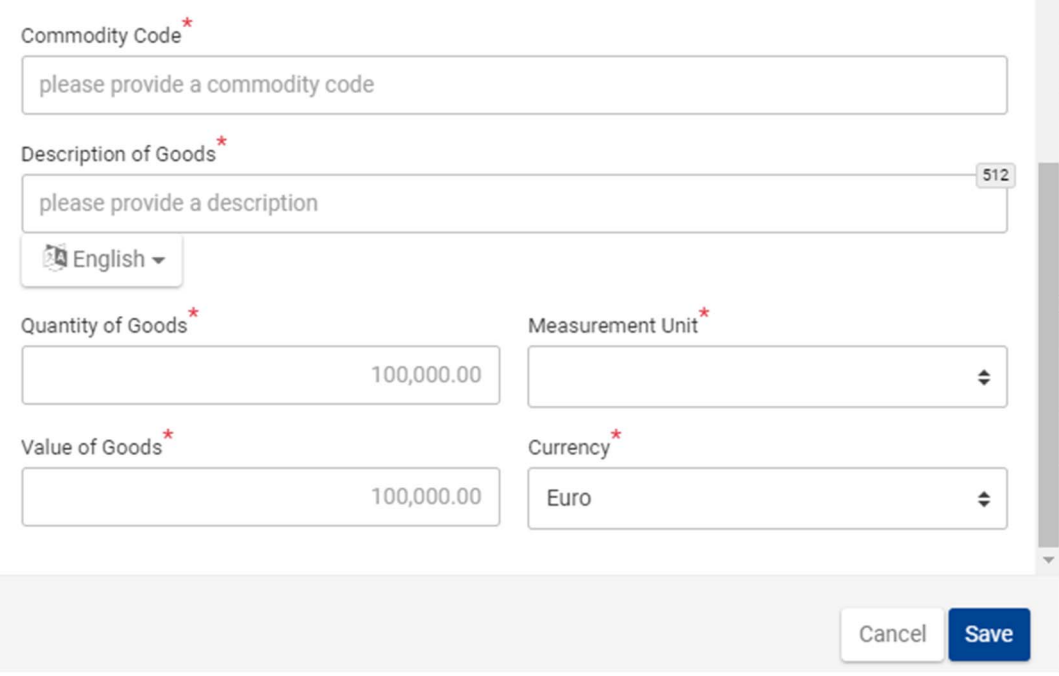

Følgende oplysninger skal også indsættes:

- EU-varer, som skal henføres under produceren for passiv forædling, inklusive deres toldangivelsesnummer, varekode, varebeskrivelse, varemængde og værdi.

### **4.8.3 SÅDAN BEHANDLES OPLYSNINGSSKEMAET VED UDPASSAGE**

På baggrund af oplysningerne om INF-nummeret i toldangivelsen logger toldfunktionæren på udpassagetoldstedet ind på INF SP-systemet og foretager en søgning for at lokalisere det oplysningsskema, der passer sammen med det angivne INF-nummer. Hvis status på oplysningsskemaet er "Tilgængelig", kan toldfunktionæren fortsætte med udpassagen i INF-systemet. Her skal klikkes på funktionstasten "Udpassage" for at fortsætte registreringen af et udpassageresultat. Vedkommende bliver dirigeret videre til næste side, hvor udpassageresultatet for det specifikke MRN kan registreres fra et trin, der fremgår af punkt 4.8.2

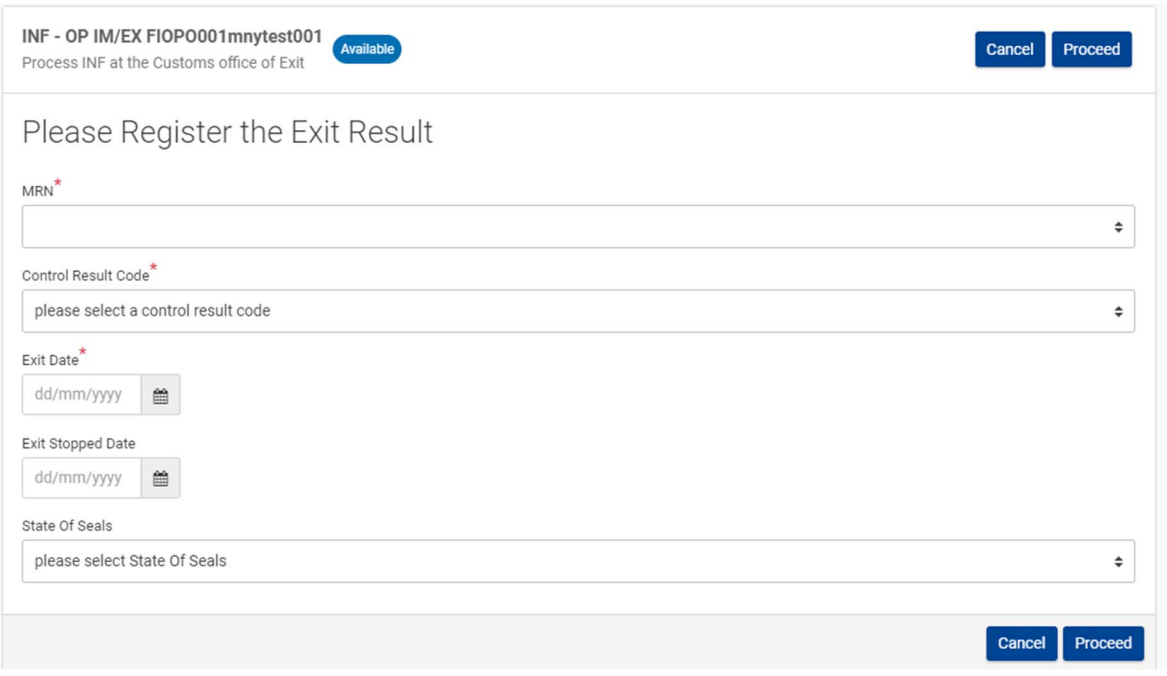

Følgende oplysninger skal indsættes, hvis proceduren for udpassage er valgt:

- MRN, som er et felt med rullemenu, der indeholder masterreferencenumre fra tidligere henførselsoperationer
- en kode for kontrolresultat
- udpassagedato, hvis resultatet er tilfredsstillende
- udpassage stoppet den (dato), hvis resultatet ikke er tilfredsstillende
- eventuelt toldseglets stand

# **5 SÆRLIGE TILFÆLDE**

### **5.1 SÅDAN ANVENDES TOLDSEGL**

Verificering af bl.a. toldseglenes stand er et dataelement, der er defineret i BPM L4 som en del af udpassageresultatet. Under udpassageresultat skal udpassagedato og resultatet af udpassagen indsættes. Toldsegls stand er et valgfrit element, fordi segl grundlæggende er omfattet af eksportreglerne og ikke INF.

Under særlige omstændigheder kan toldmyndighederne på afgangsstedet vælge at sætte toldsegl på produkter (af høj værdi, af stor afgiftsmæssig interesse (såsom varer med høje toldafgifter eller varer, som kræver beskyttelse, såsom kunstværker eller følsomme materialer): ved EU-udpassagestedet kontrolleres disse segl fysisk. Resultatet af kontrollen indtastes i systemet.

Hvis alt er i overensstemmelse, sker der eksport, og INF godkendes.

Hvis ikke, annulleres eksporten, og der udstedes ikke noget oplysningsskema.

Hvis der er toldsegl involveret i proceduren for eksport, som ved aktiv forædling hvor afslutningstoldstedet (og eksporttoldstedet) kan sætte toldsegl på forædlingsprodukterne, fordi disse varer kan risikere at blive stjålet under transporten til udpassagestedet, bliver seglenes stand indtastet i systemet. Hvis seglene er brudt, undersøger toldmyndighederne årsagen dertil, og hvis denne årsag godkendes (f.eks. som følge af trafikulykke), kan seglene genoprettes, og der kan ske reeksport.

Eftersom den økonomiske operatør kan benytte sine egne segl, kan toldmyndighederne vælge at sætte deres egne segl på forsendelsen.

Hvis eksportladningen er forsynet med den økonomiske operatørs egne segl, berører deres stand ikke oplysningsskemaet.

# **5.2 SÅDAN BEHANDLES UNDTAGELSER FRA OVERGANG TIL FRI OMSÆTNING**

Eksempel på ovenstående: Varerne er henført under IP IM/EX med henblik på at reeksportere dem som forædlingsprodukter, men planerne er ændret, og forædlings- eller mellemprodukterne skal overgå til fri omsætning. INF-anmodningen er indledt og behandlet på henførselstoldstedet, men ved afslutning skal oplysningsskemaet ændres i overensstemmelse hermed. Klarereren oplyser INF-nummeret i angivelsen for overgang til fri omsætning, og oplysningsskemaet ændres i overensstemmelse hermed af de kompetente toldmyndigheder.

Bemærk: Dette er i overensstemmelse med

- Artikel 176, stk. 1, litra c), afsnit iv), i EUTK DF: "når der er indgivet toldangivelser for afslutning af proceduren for forædling, skal der henvises til det relevante INF-nummer" og
- Artikel 181, stk. 3, i EUTK DF: "når der er indgivet en toldangivelse [...] til et oplysningsskema, skal de kompetente toldmyndigheder gøre de specifikke dataelementer i Afsnit A i Bilag 71-05 tilgængelige i det elektroniske system i overensstemmelse med kodeksens artikel 16, stk. 1, i forbindelse med INF."

### **5.3 UDPASSAGE ER IKKE BEKRÆFTET I INF SP-SYSTEMET**

Hvad sker der f.eks. i IP EX/IM, når varer henføres under proceduren, hvis man opdager, at udpassage ikke er bekræftet i INF SP-systemet, men udpassage kan bekræftes fra den aktuelle toldangivelse i stedet for?

Det er op til den kompetente toldmyndighed at løse dette problem.

Klarereren opfylder betingelserne, idet vedkommende har anmodet om oprettelse af oplysningsskemaet og har indtastet alle de nødvendige oplysninger. Toldmyndigheden skal vælge, om den vil ajourføre oplysningsskemaet efter eventuelt at have bekræftet varernes udpassage. Dette felt skal altid udfyldes af toldmyndighederne og ikke af bevillingsindehaveren.

### **5.4 EN TOLDANGIVELSE TJENER SOM EN BEVILLINGSANSØGNING**

Dette er meget sjældent tilfældet og håndteres for det meste af toldmyndighederne på nationalt plan. Kun OP EX/IM tillader sådan angivelse som bevilling (denne mulighed er helt klart en undtagelse i betragtning af artikel 163, stk. 2, litra e), i EUTK DF, og artikel 163, stk. 2, litra d), i EUTK DF).

Når toldangivelsen tjener som bevillingsansøgning, og der skal henvises til angivelsen, er der to muligheder herfor:

- 1. Toldangivelsesnummeret skal anføres i INF-anmodningen i første instans under "Bevillings- /toldangivelsesnummer". Derefter skal toldangivelsen ændres på et senere tidspunkt, således at INFreferencenummeret, der genereres i INF-systemet, medtages i felt 44.
- 2. Virksomheden skal indtaste det lokale referencenummer fra felt 7 i toldangivelsen i "Bevillings- /toldangivelsesnummer" med tilføjelse af nuller, hvis længden af nummeret er på mindre end 18 tegn. Når INF-anmodningen er godkendt, indsætter virksomheden INF-nummeret i felt 44 i toldangivelsen. Når der er foretaget overensstemmelseskontrol af oplysningerne i oplysningsskemaet med toldangivelsen, indtaster toldstedet toldangivelsesnummeret i feltet "MRN".

Disse løsninger er blevet drøftet, og det er op til hver medlemsstat at vælge én af de to løsninger, indtil en endelig løsning er gennemført i IT-systemet.

# **5.5 FUNKTIONEN "INDSÆT INF"**

Denne funktion anvendes i forbindelse med Afsnit B til den standardiserede informationsudveksling mellem toldmyndighederne, hvis der endnu ikke er tilgængelige INF-dataelementer i det elektroniske system vedrørende INF.

### **5.6 ANNULLERING AF ET OPLYSNINGSSKEMA**

Eksempler på annullering af et oplysningsskema skal beskrives i yderligere detaljer.

Det er p.t. ikke muligt for bevillingshaveren at ændre INF-anmodningen, og en ny INF-anmodning skal registreres.

# **6 PROCESHENVISNINGER**

Økonomisk operatør

- Oprettelse af INF-anmodning: L4-INF-01-01.

#### Toldsted

- Ændring af oplysningsskema: L4-INF-01-03.
- Annullering: L4-INF-01-10.
- -
- Behandling af oplysningsskema på henførselstoldsted: L4-INF-01-04.
- Behandling af oplysningsskema på udpassagetoldsted: L4-INF-01-05.
- Behandling af oplysningsskema på toldsted for overgang til fri omsætning: L4-INF-01-06.
- Behandling af oplysningsskema på afslutningstoldsted: L4-INF-01-07.
- Behandling af oplysningsskema på eksporttoldsted: L4-INF-01-08.